# 11 — Text as Data

Kieran Healy

March 29, 2024

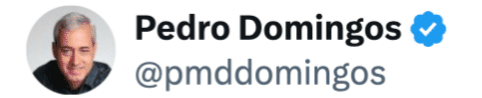

### Average temperatures by month instead of year, and suddenly the climate crisis looks like a joke.

 $\bullet\bullet\bullet$ 

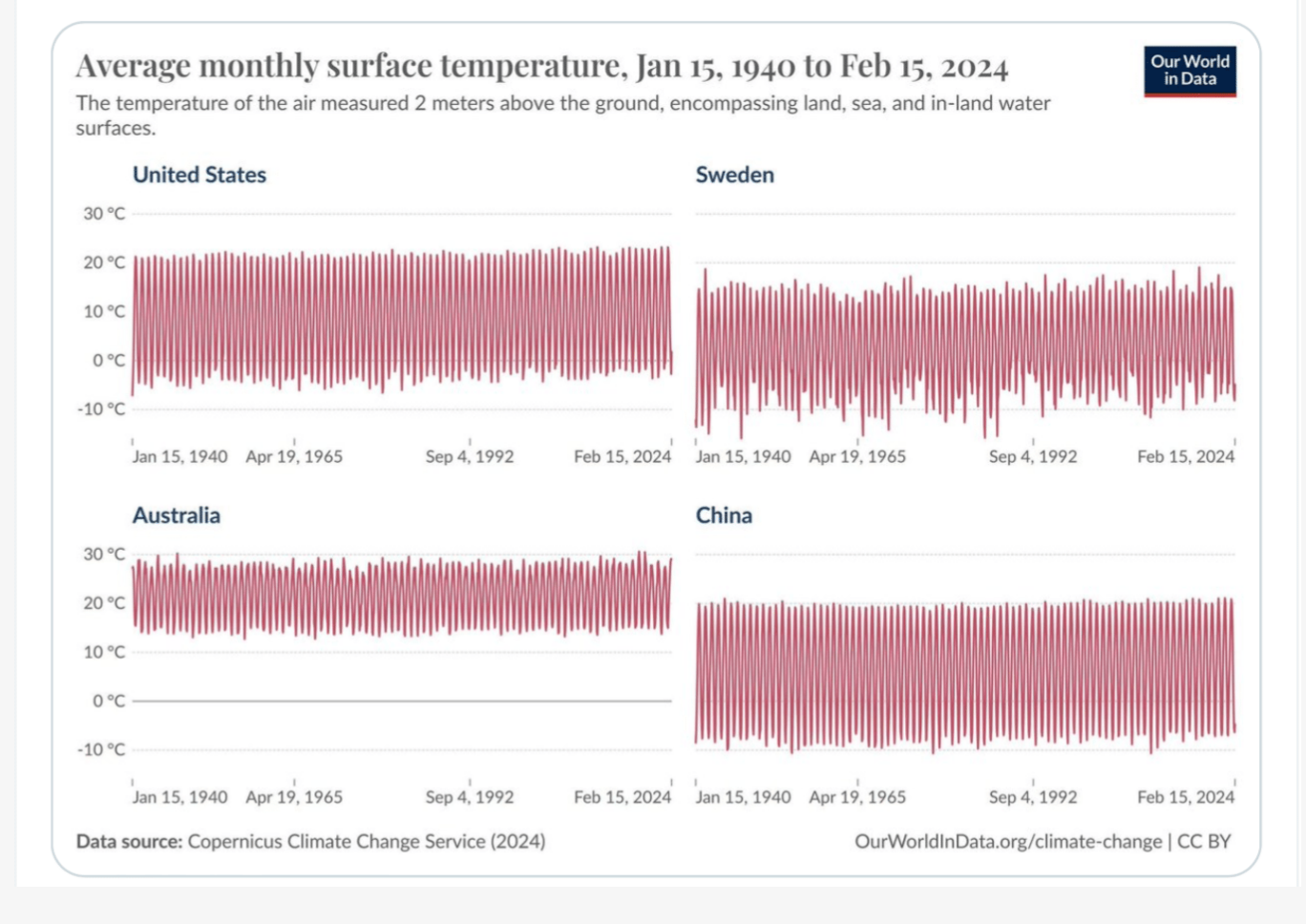

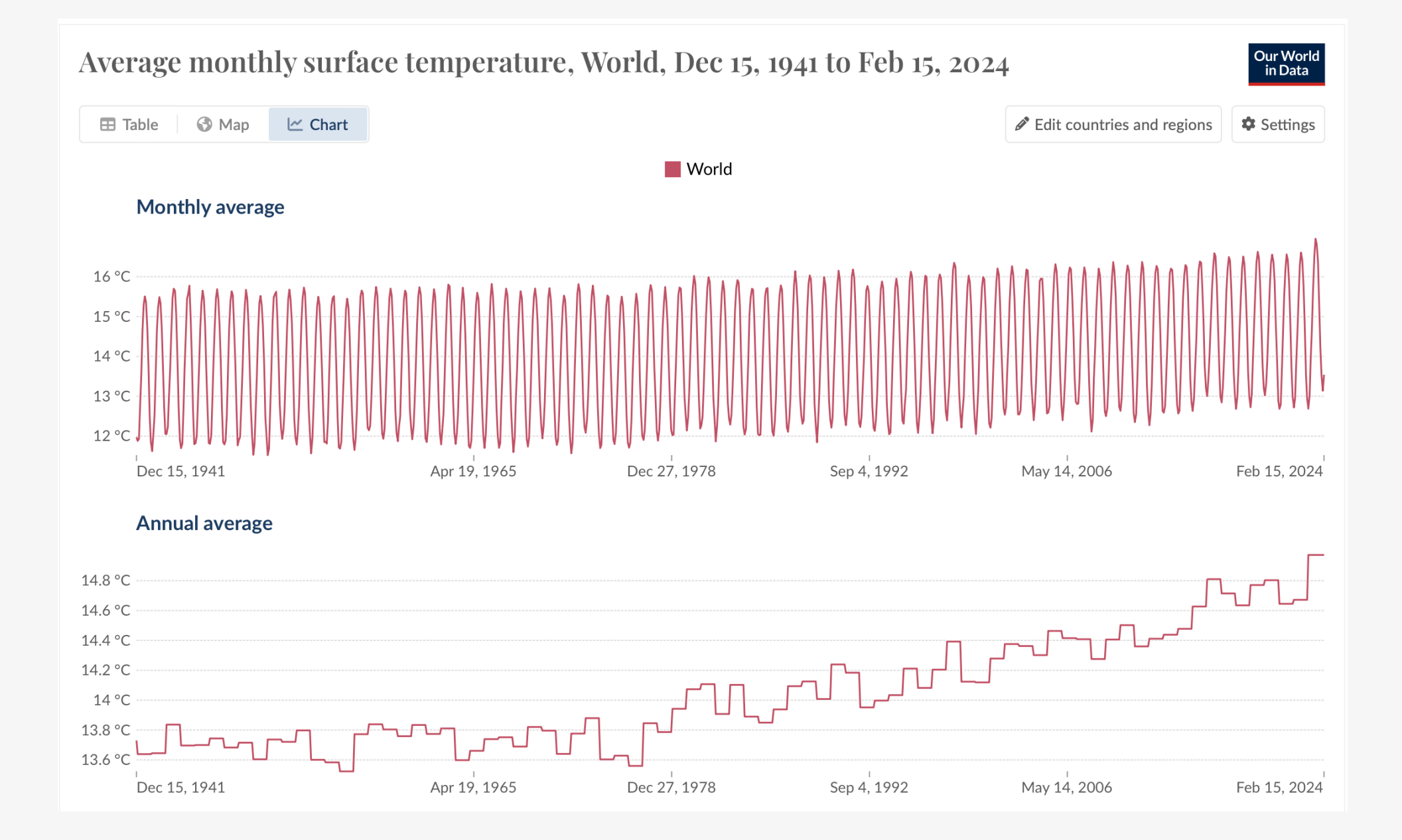

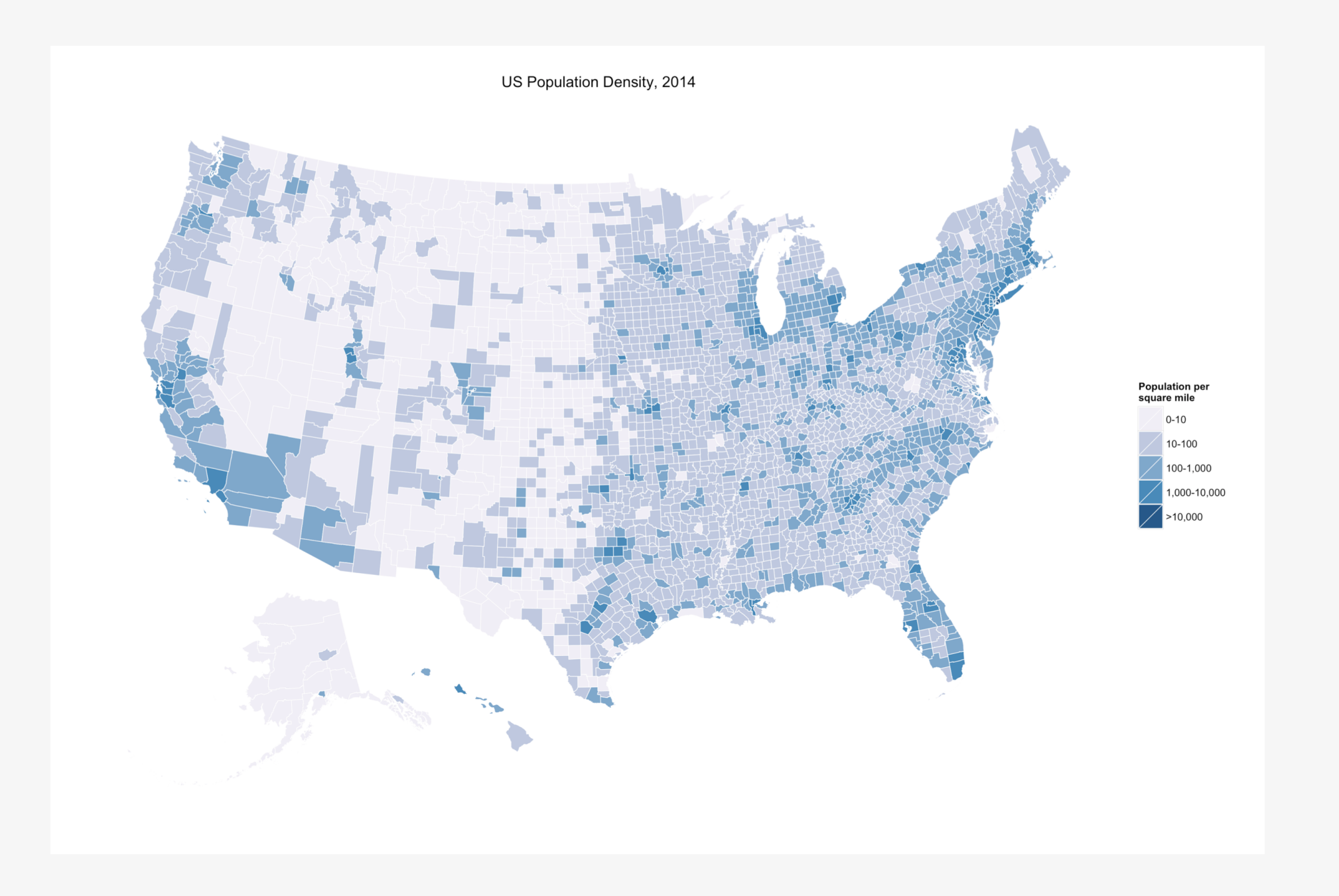

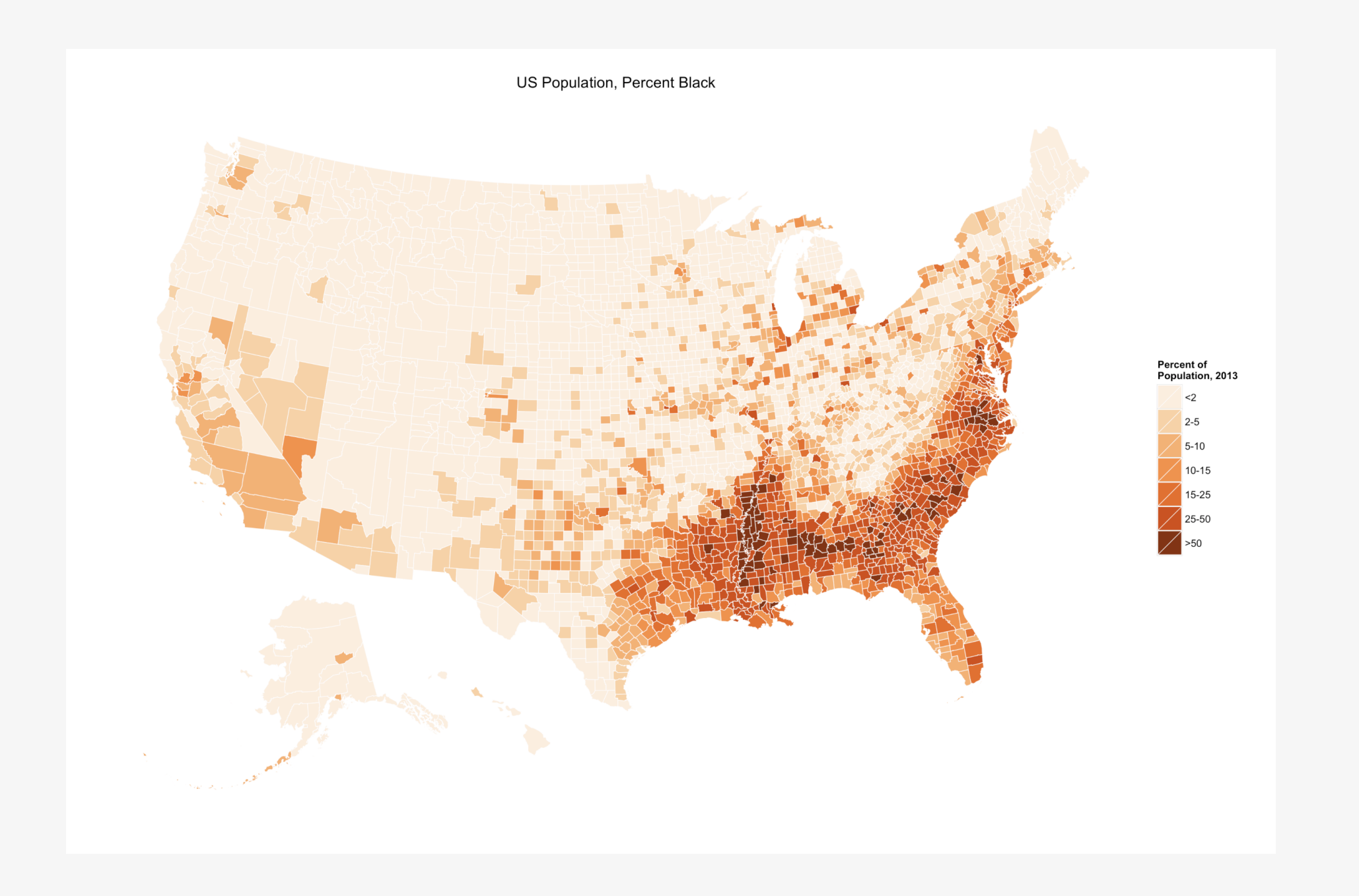

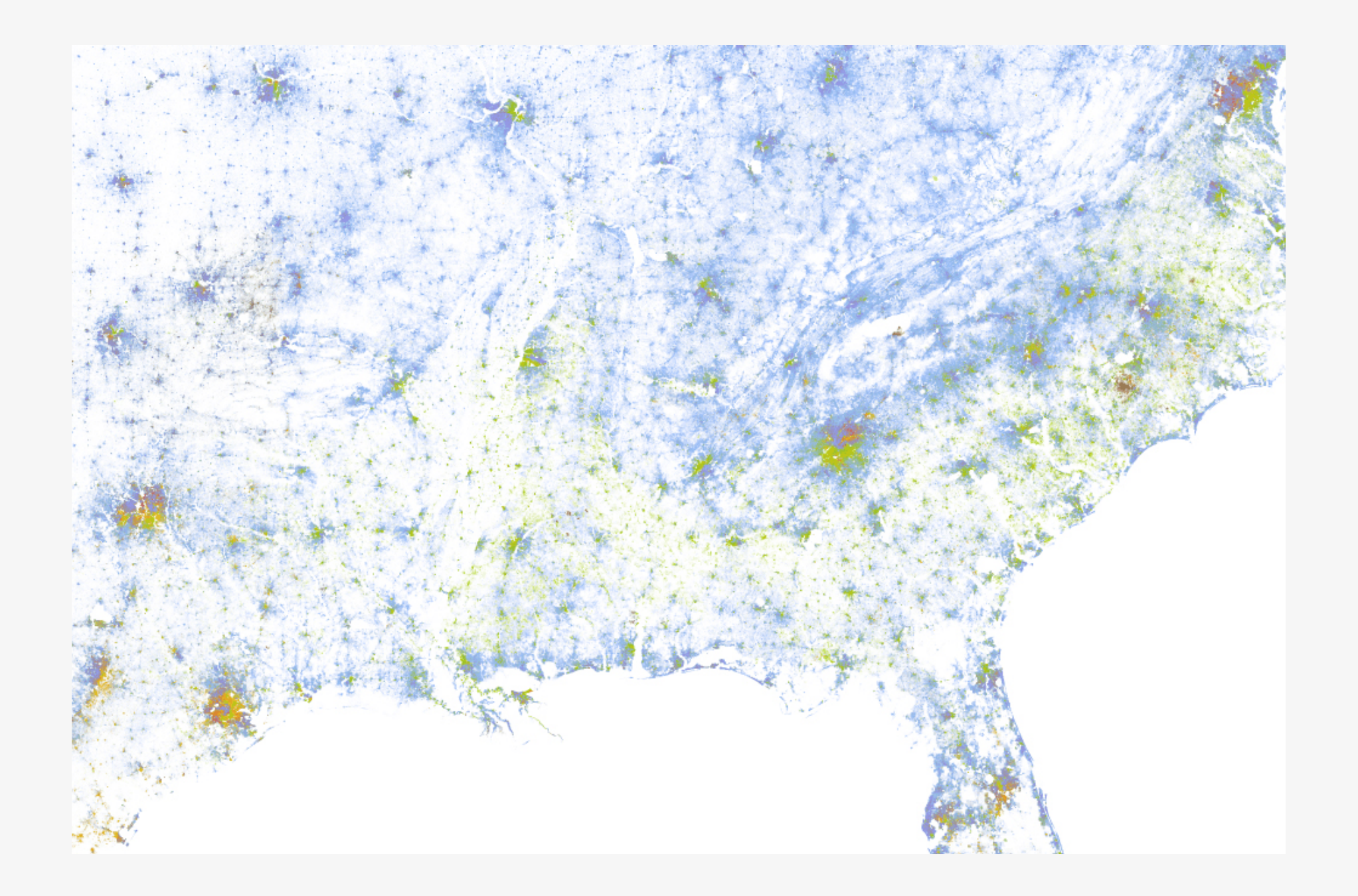

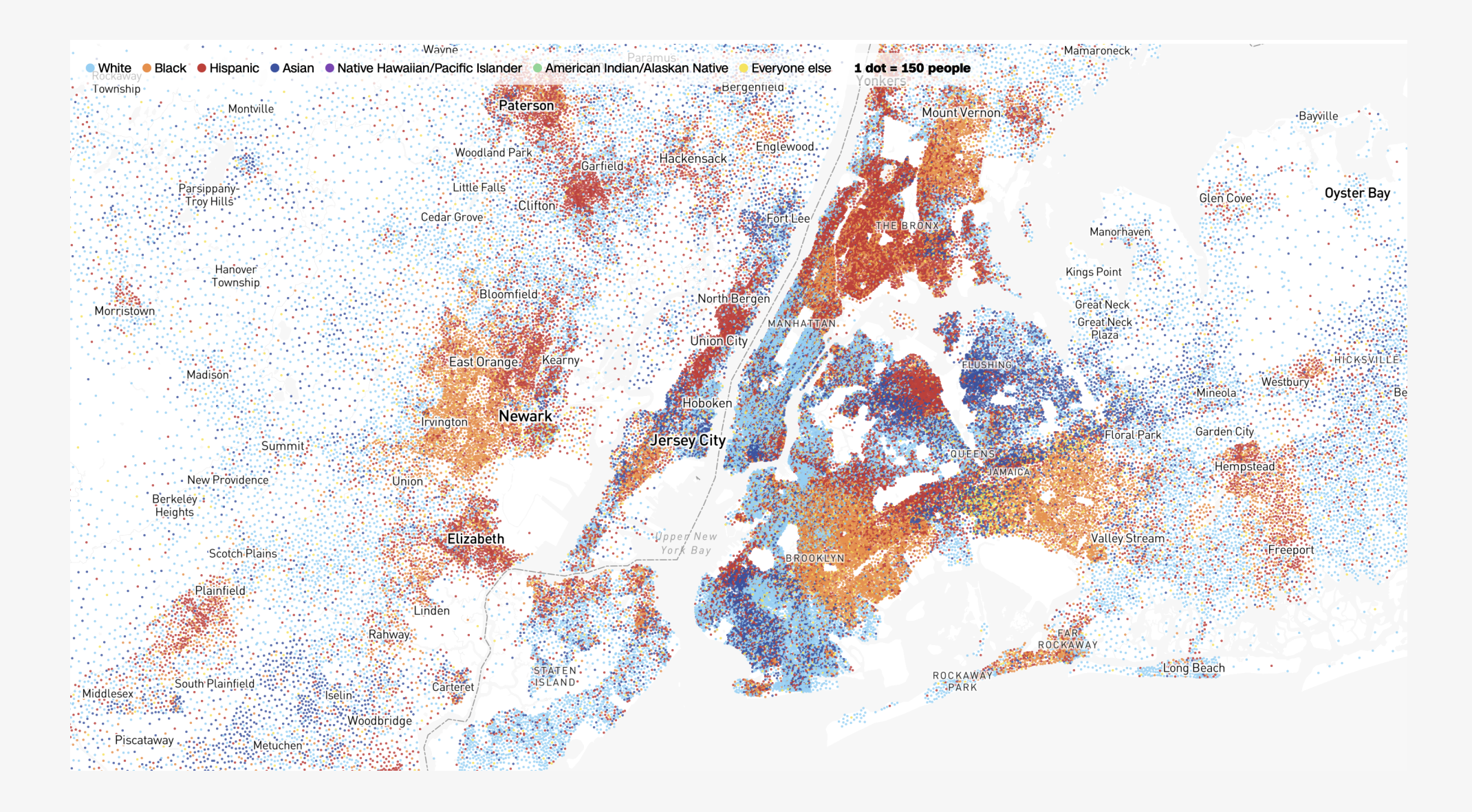

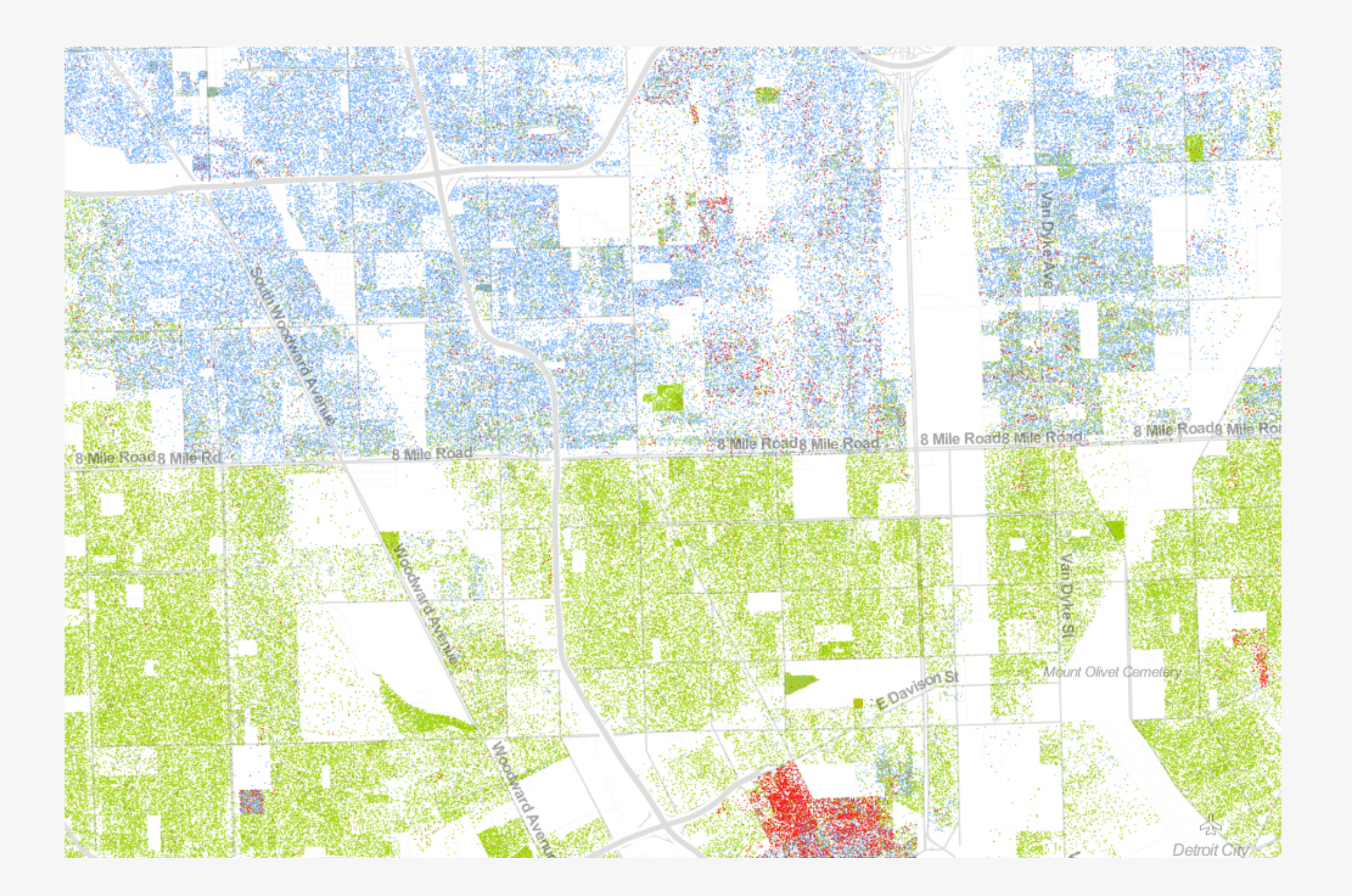

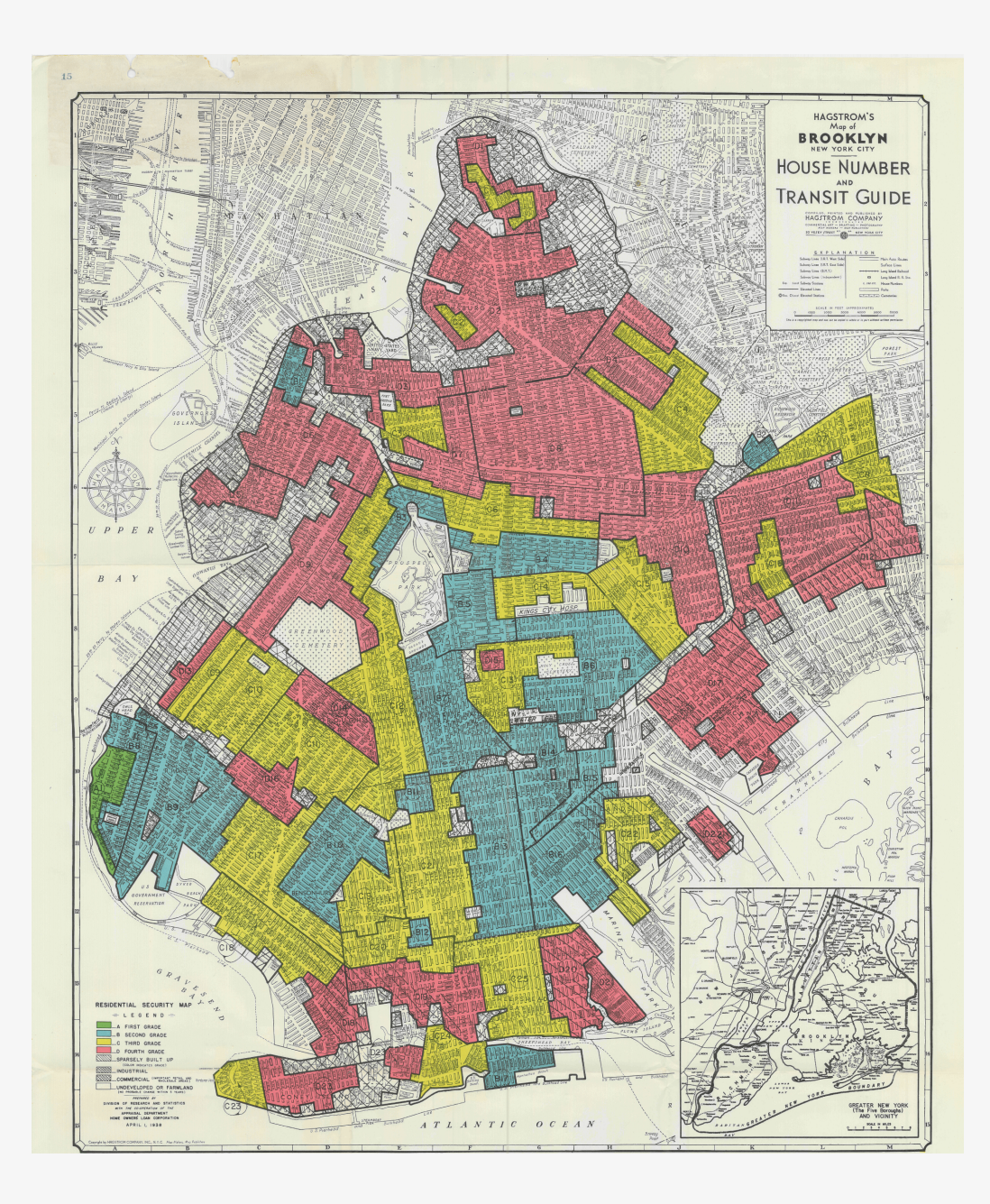

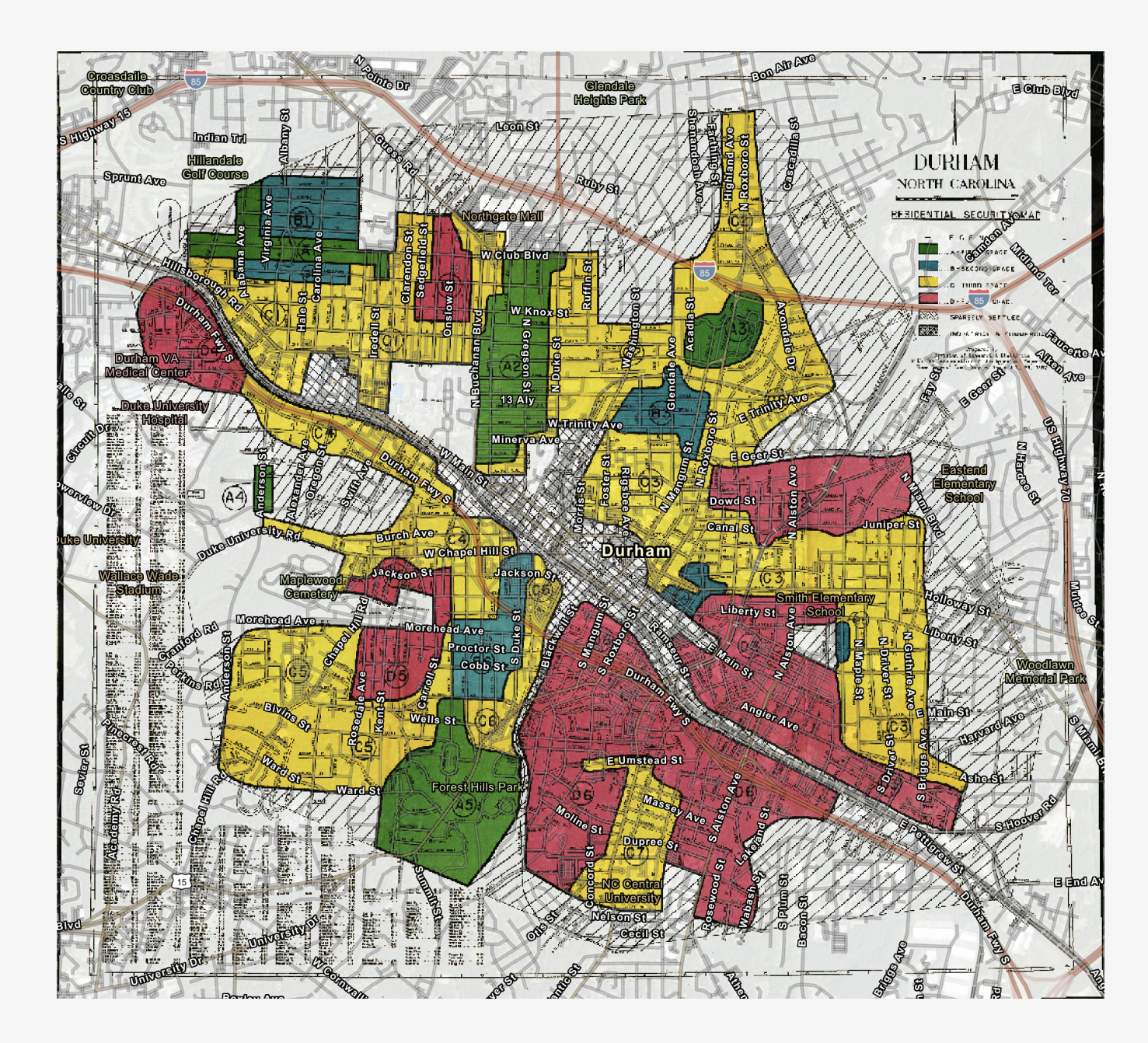

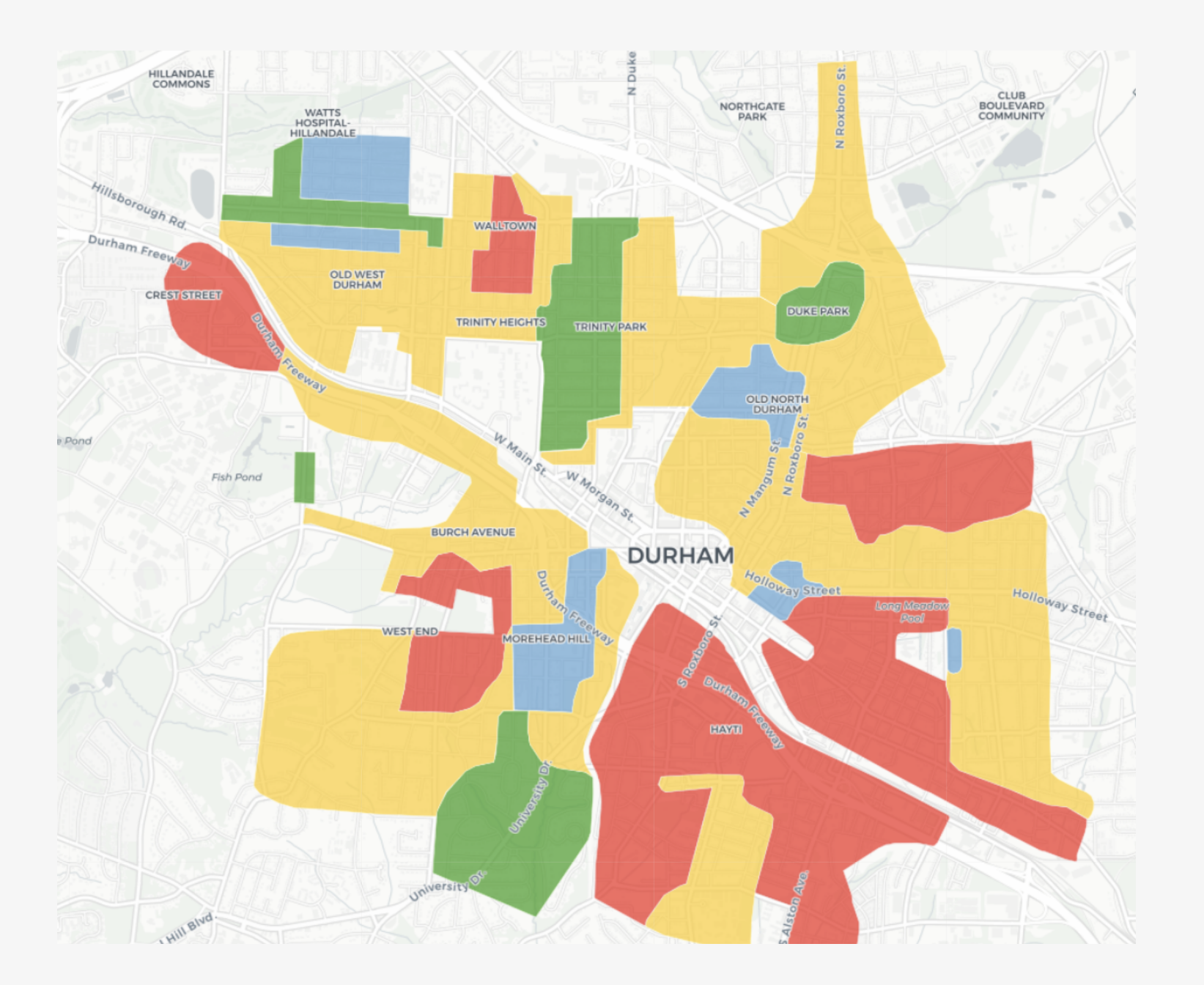

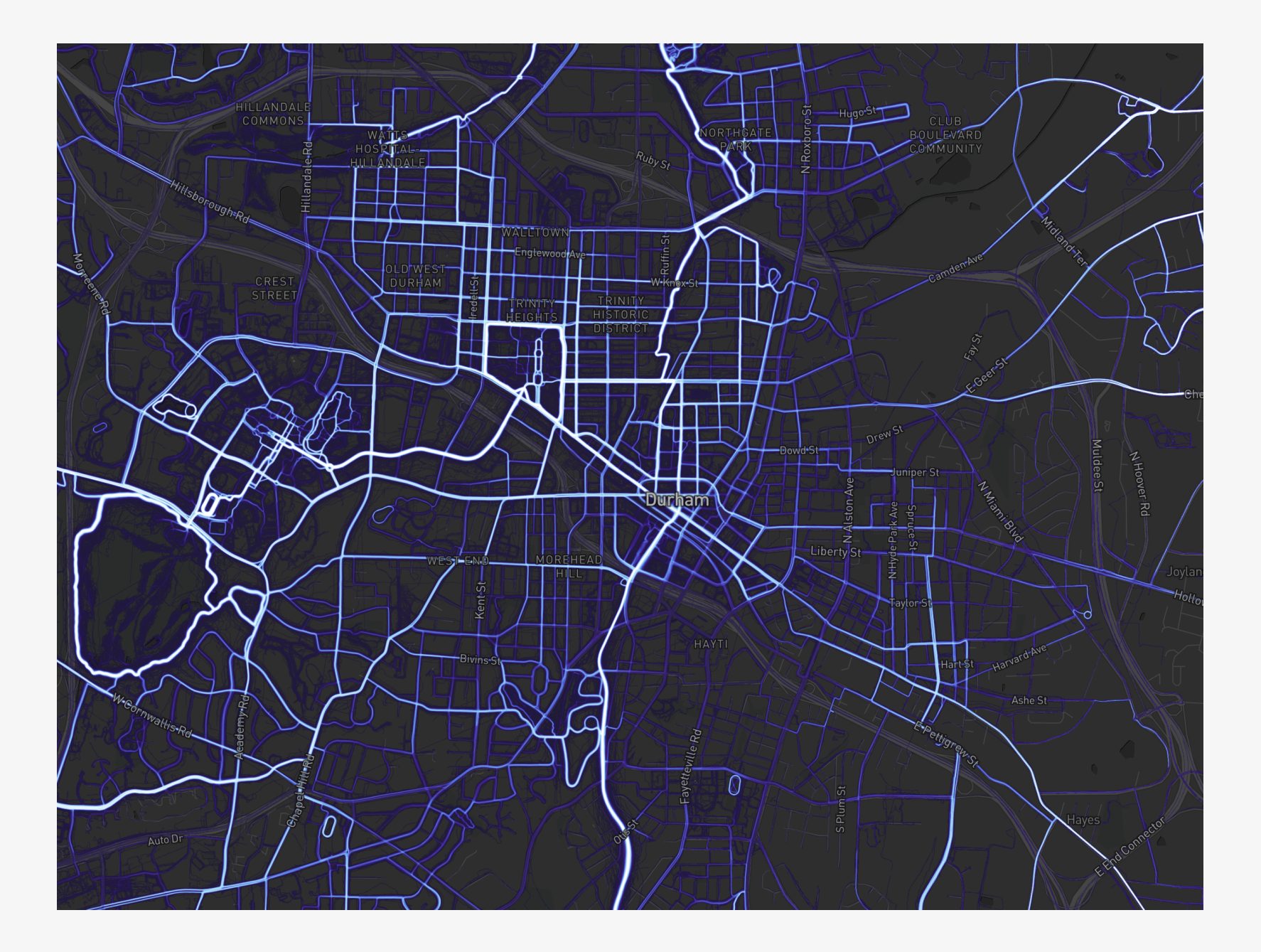

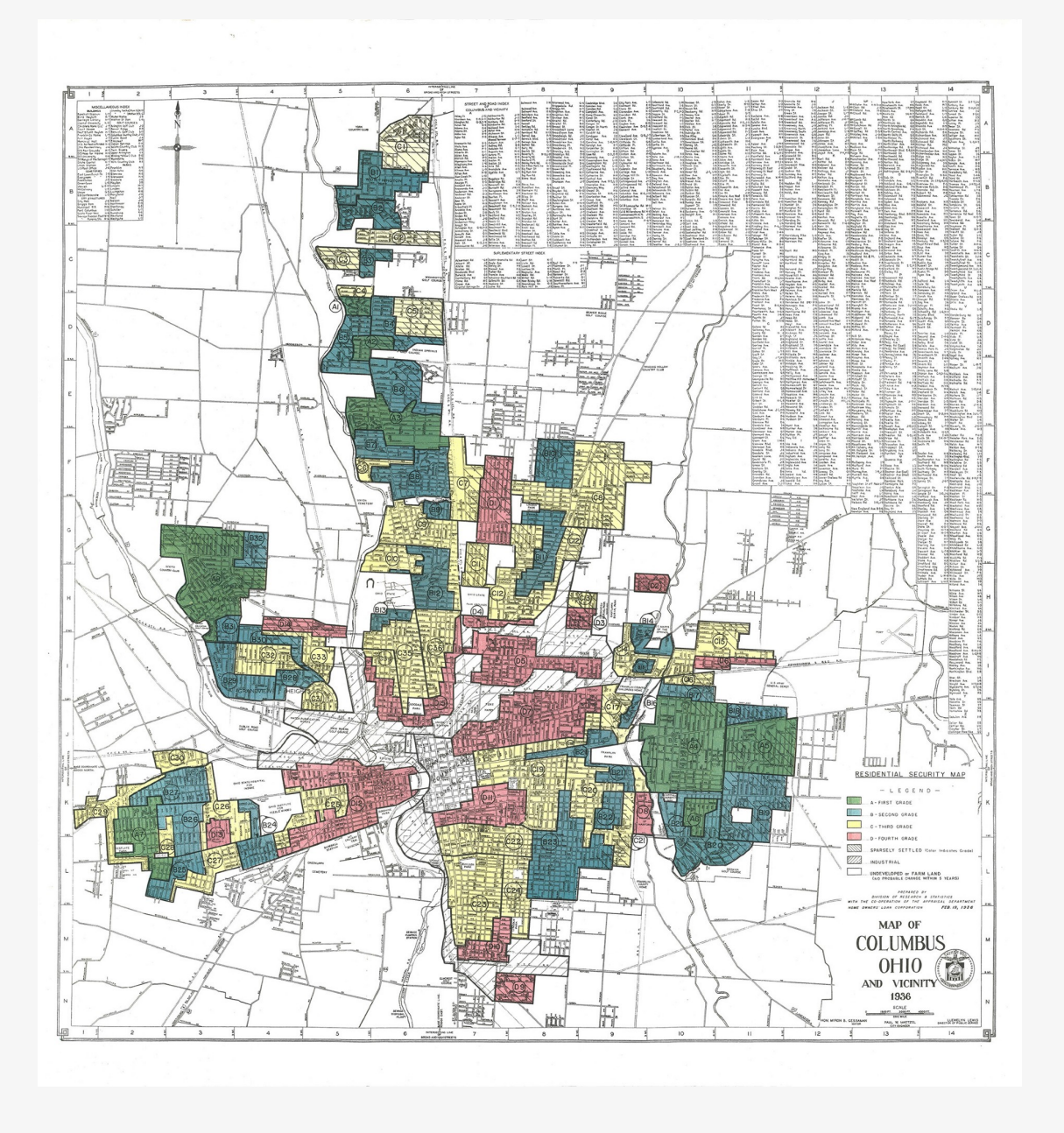

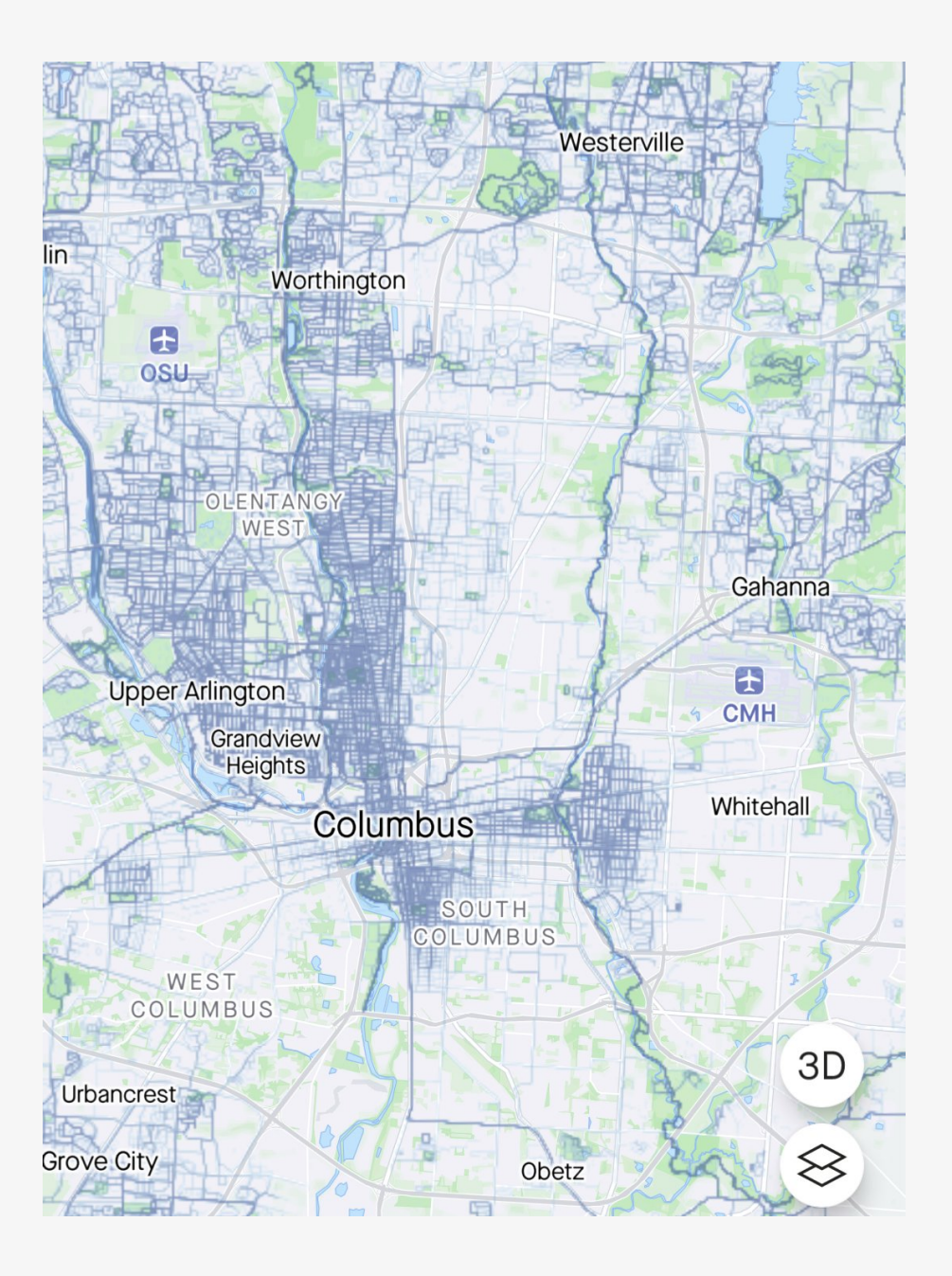

Text as Data

## Load the packages, as always

library(here) # manage file paths library(socviz) # data and some useful functions library(tidyverse) # your friend and mine

## Specialty packages

#install.packages("tidytext") #install.packages("gutenbergr") #install.packages("janeaustenr")

library(tidytext)  $# Tools for analyzing text$  $library(gutenbergr)$  # Get books from Project Gutenberg library(janeaustenr)  $#$  Pre-organized dataset of Jane Austen's novels

This week's examples are mostly taken from Silge and Robinson (2017), Text Mining with R.

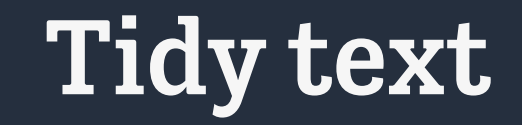

```
original_books \leftarrow austen_books() \trianglerightgroup_by(book) \trianglerightmutate(linenumber = row_number(),
           chapter = cumsum(str_detect(text,
```

```
regex("^chapter [\\divxlc]",
       ignore\_case = TRUE)))) \triangleright
```
ungroup()

```
tidy_books \leftarrow original_books \trianglerightunnest_tokens(word, text)
```
tidy\_books

```
# A tibble: 725,055 × 4
```
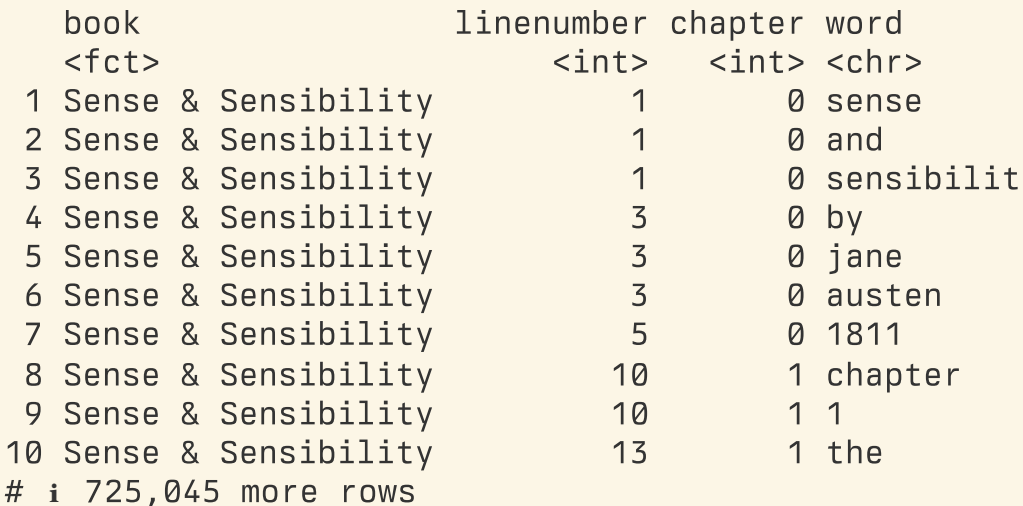

## "Stopwords"

For many purposes (not always!) very common words like prepositions and articles are not interesting.

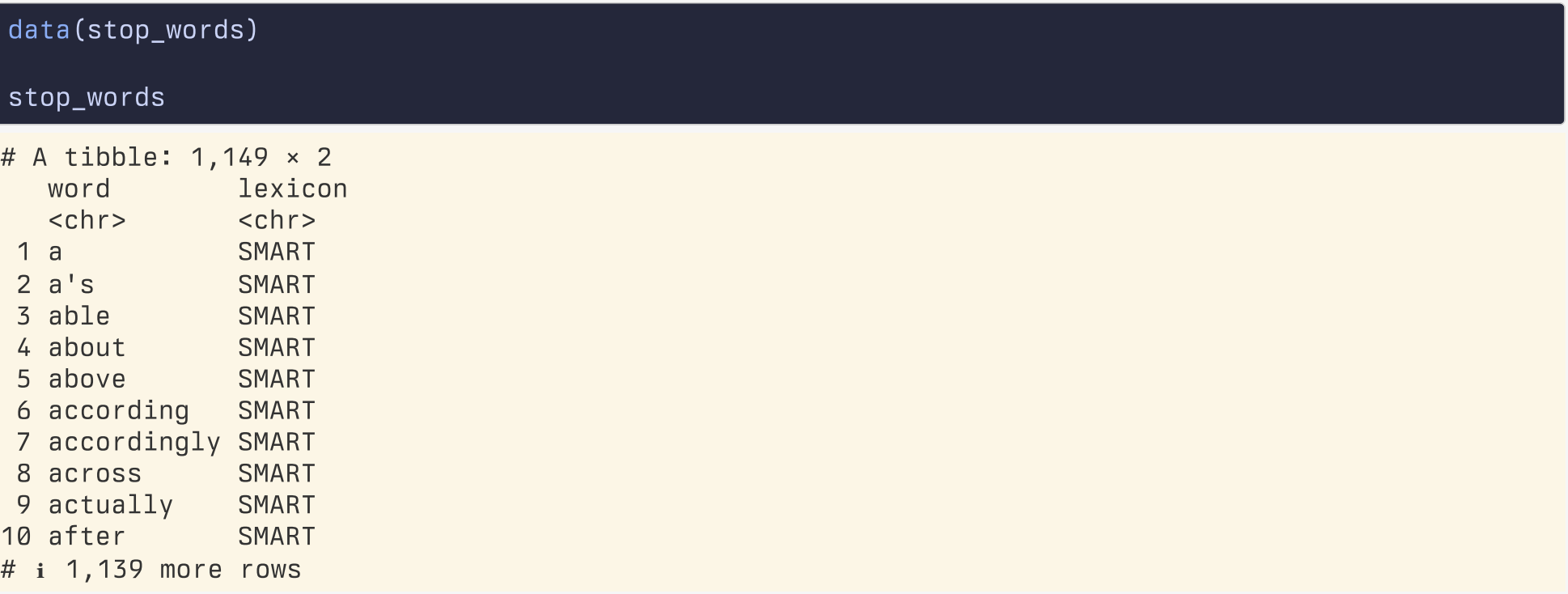

tidy\_books  $\leftarrow$  tidy\_books  $\triangleright$ anti\_join(stop\_words)

## Stopwords removed

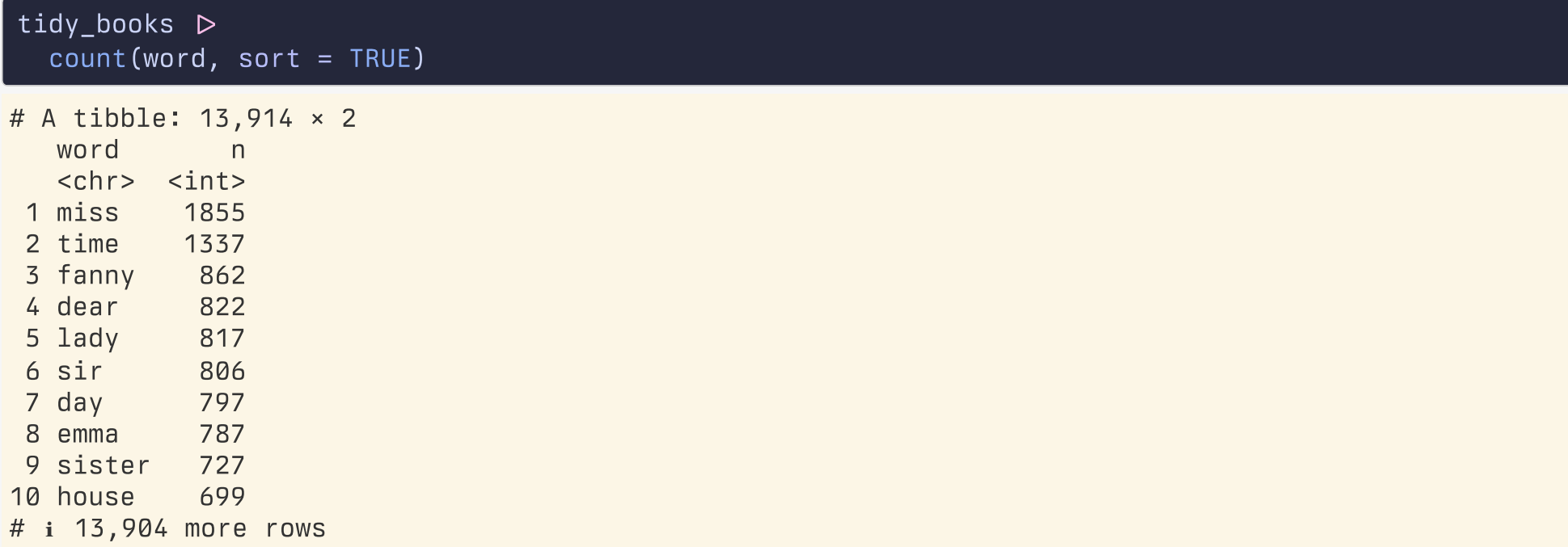

## Word frequency

```
tidy_books \trianglerightcount(word, sort = TRUE) \trianglerightfilter(n > 600) \trianglerightmutate(word = reorder(word, n)) \trianglerightggplot(aes(n, word)) + geom_col() +
  \text{labels}(y = \text{NULL})
```
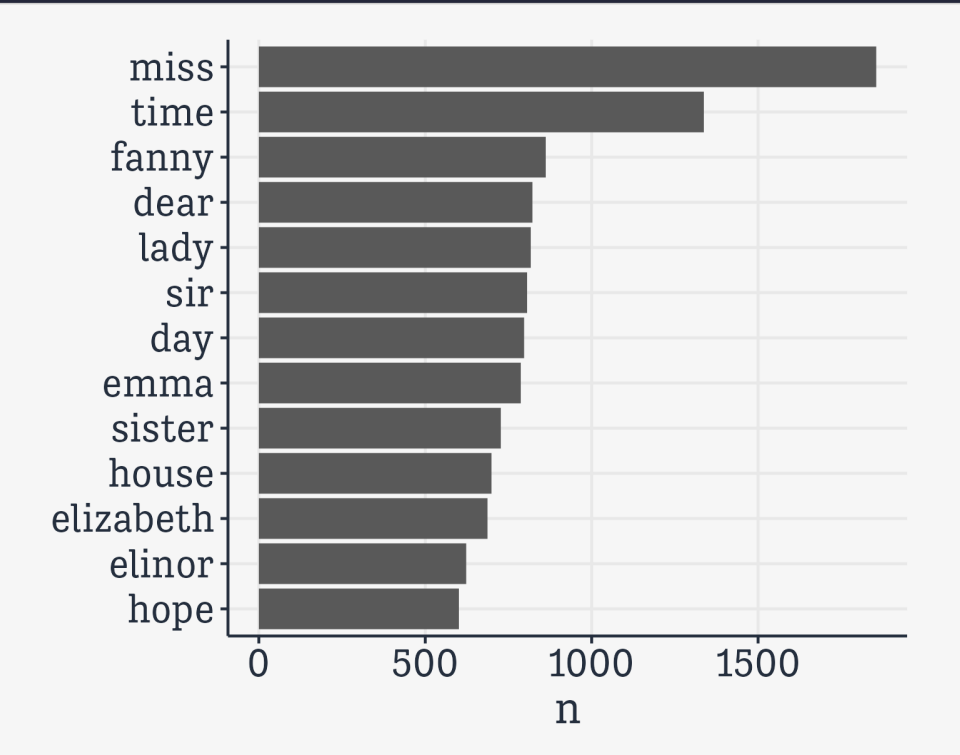

## tf-idf

Stands for "Term Frequency–Inverse Document Frequency"

The idea is to count the frequency of terms in a document, but decrease the weight of commonly used words and increase the weight for words that are not used very much in a corpus.

## For example …

```
\overline{\text{book} words \leftarrow austen books() \trianglerightunnest_tokens(word, text) \trianglerightcount(book, word, sort = TRUE)
```

```
total_words \leftarrow book_words \trianglerightgroup by(book) \trianglerightsummarize(total = sum(n))
```

```
book words \leftarrow left join(book words, total words)
```
#### book\_words

```
# A tibble: 40,379 × 4
  book word n total
  <fct> <chr><int> <int><int>
1 Mansfield Park the 6206 160460
2 Mansfield Park to 5475 160460
3 Mansfield Park and 5438 160460
4 Emma to 5239 160996
5 Emma the 5201 160996
6 Emma and 4896 160996
7 Mansfield Park of 4778 160460
8 Pride & Prejudice the 4331 122204
9 Emma of 4291 160996
10 Pride & Prejudice to 4162 122204
# ℹ 40,369 more rows
```
## For example …

 $ggplot(book_words, aes(n/total, fill = book)) +$ geom\_histogram(show.legend = FALSE) + xlim(NA, 0.0009) +  $factor_{wrap(\sim book, nrow = 2, scales = "free_{y")}$ 

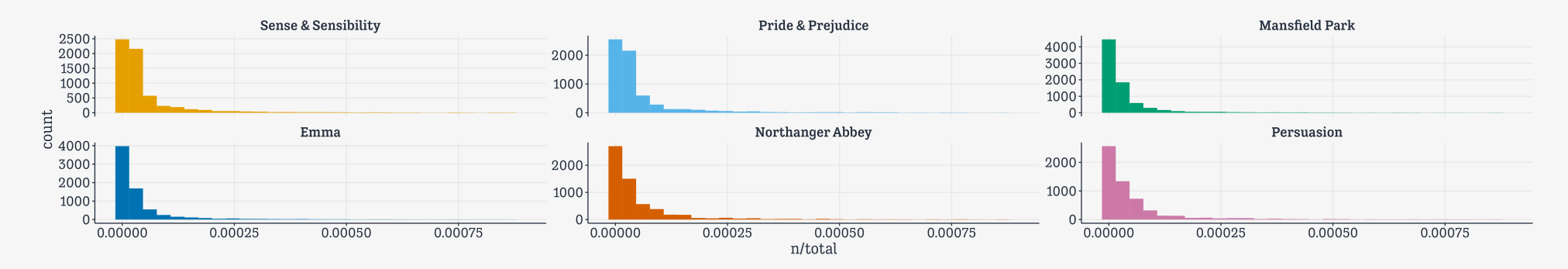

## Zipf's Law

"The frequency that a word appears is inversely proportional to its rank."

```
freq\_by\_rank \leftarrow book\_words \geqgroup_by(book) \trianglerightmutate(rank = row_number(),
            `term frequency` = n/total) \trianglerightungroup()
```
### freq\_by\_rank

# A tibble: 40,379 × 6

| book                    | word |                                                 |                | n total rank `term frequency` |
|-------------------------|------|-------------------------------------------------|----------------|-------------------------------|
| $<$ f $ct$ >            |      | <chr> <int> <int> <int></int></int></int></chr> |                | $<$ dbl>                      |
| 1 Mansfield Park        | the  | 6206 160460                                     | 1              | 0.0387                        |
| 2 Mansfield Park        | to   | 5475 160460                                     | $\overline{2}$ | 0.0341                        |
| 3 Mansfield Park        | and  | 5438 160460                                     | 3              | 0.0339                        |
| 4 Emma                  | to   | 5239 160996                                     | 1              | 0.0325                        |
| 5 Emma                  | the  | 5201 160996                                     | $\overline{2}$ | 0.0323                        |
| 6 Emma                  | and  | 4896 160996                                     | 3              | 0.0304                        |
| 7 Mansfield Park        | of   | 4778 160460                                     | 4              | 0.0298                        |
| 8 Pride & Prejudice the |      | 4331 122204                                     | 1              | 0.0354                        |
| 9 Emma                  | 0f   | 4291 160996                                     | 4              | 0.0267                        |
| 10 Pride & Prejudice to |      | 4162 122204                                     | $\overline{2}$ | 0.0341                        |
| # i 40,369 more rows    |      |                                                 |                |                               |

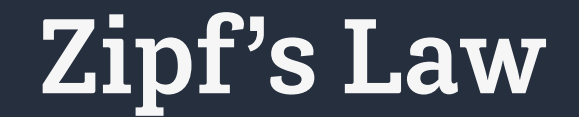

freq\_by\_rank  $\triangleright$ ggplot(aes(rank, `term frequency`, color = book)) + geom\_line(linewidth =  $1.1$ , alpha = 0.8, show.legend = FALSE) +  $scale_x_log10() +$ scale\_y\_log10()

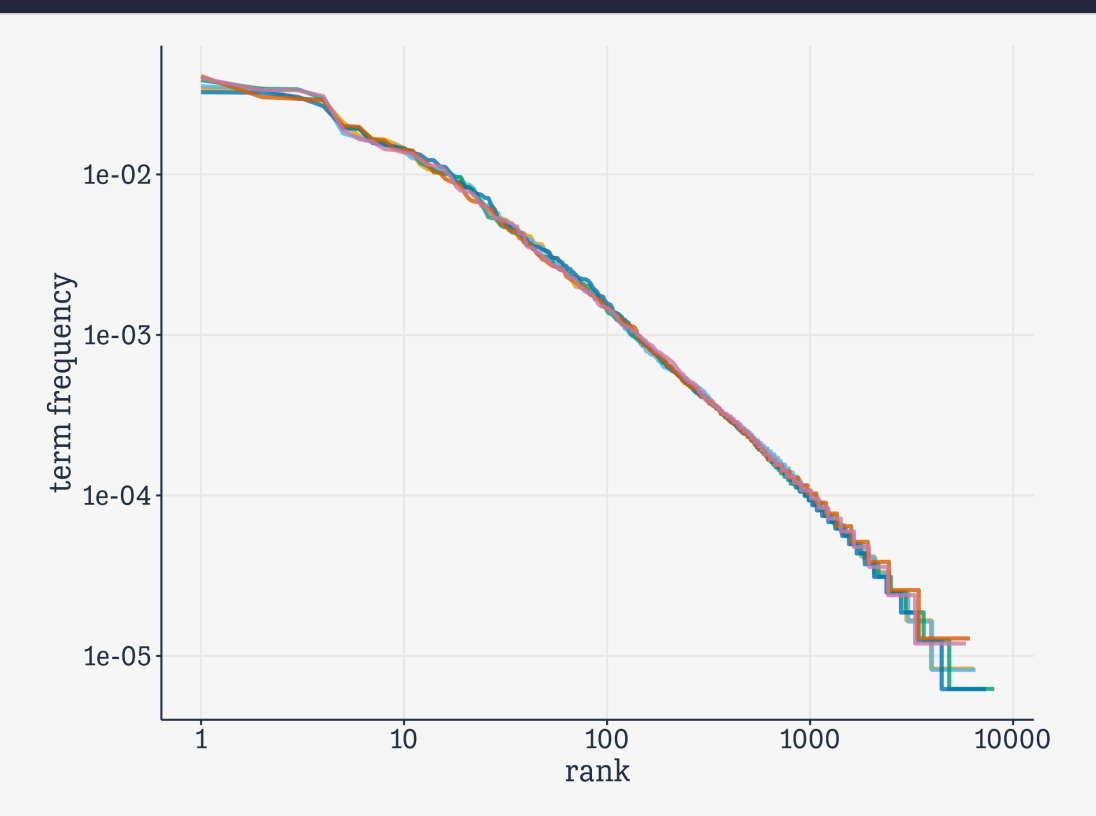

### n-grams

```
austen_bigrams \leftarrow austen_books() \trianglerightunnest_tokens(bigram, text, token = "ngrams", n = 2) \trianglerightfilter(!is.na(bigram))
```
austen\_bigrams

# A tibble: 662,783 × 2 book bigram <fct> <chr> Sense & Sensibility sense and Sense & Sensibility and sensibility Sense & Sensibility by jane Sense & Sensibility jane austen Sense & Sensibility chapter 1 Sense & Sensibility the family Sense & Sensibility family of Sense & Sensibility of dashwood Sense & Sensibility dashwood had Sense & Sensibility had long # ℹ 662,773 more rows

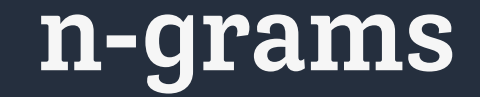

austen\_bigrams  $\triangleright$ count(bigram, sort = TRUE)

# A tibble: 193,209 × 2 bigram n <chr> <int> of the 2853 to be 2670 in the 2221 it was 1691 i am 1485 she had 1405 of her 1363 to the 1315 she was 1309 had been 1206 # ℹ 193,199 more rows

Stopwords again.

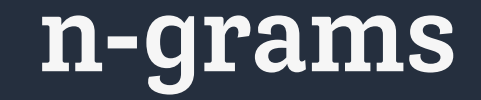

### Split the columns

```
bigrams_separated \leftarrow austen_bigrams \trianglerightseparate(bigram, c("word1", "word2"), sep = " ")
```
bigrams\_filtered  $\leftarrow$  bigrams\_separated  $\triangleright$ filter(!word1 %in% stop\_words\$word)  $\triangleright$ filter(!word2 %in% stop\_words\$word)

```
# new bigram counts:
```
bigram\_counts  $\leftarrow$  bigrams\_filtered  $\triangleright$ count(word1, word2, sort = TRUE)

### bigram\_counts

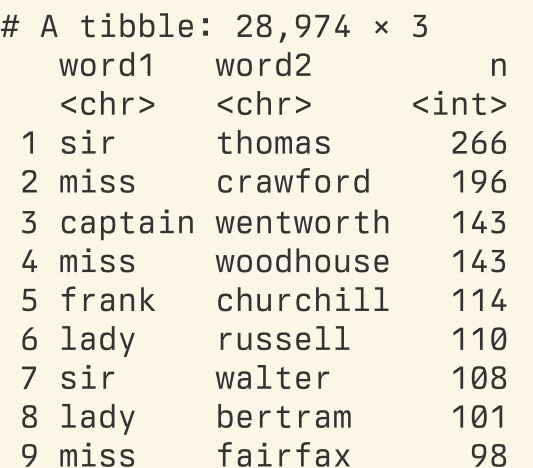

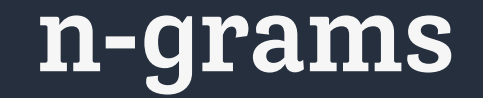

bigrams\_united  $\leftarrow$  bigrams\_filtered  $\triangleright$ unite(bigram, word1, word2, sep = " ")

bigrams\_united

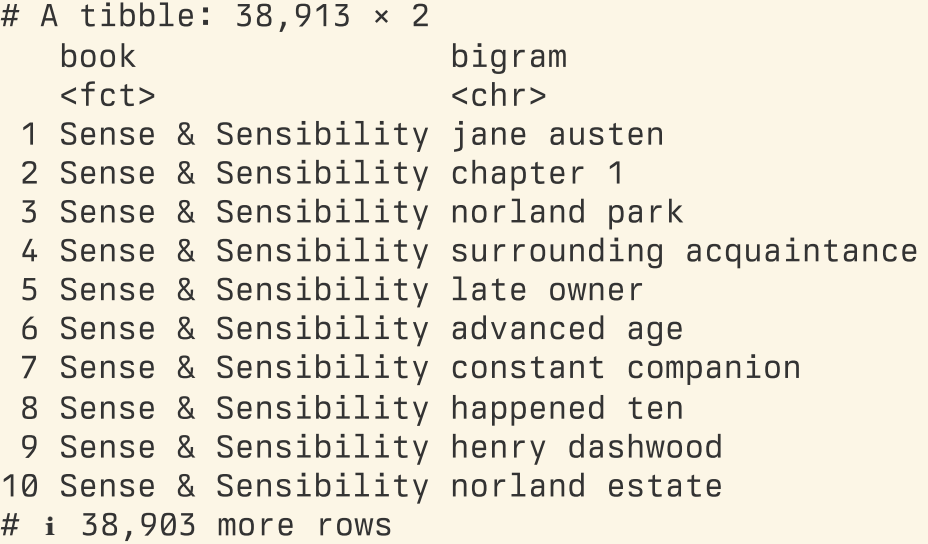

Now we have common bigrams without stopwords.

## n-gram tf-idf

bigram\_tf\_idf  $\leftarrow$  bigrams\_united  $\triangleright$ count(book, bigram)  $\triangleright$ bind\_tf\_idf(bigram, book, n)  $\triangleright$ arrange(desc(tf\_idf))

### bigram\_tf\_idf

# A tibble: 31,391 × 6

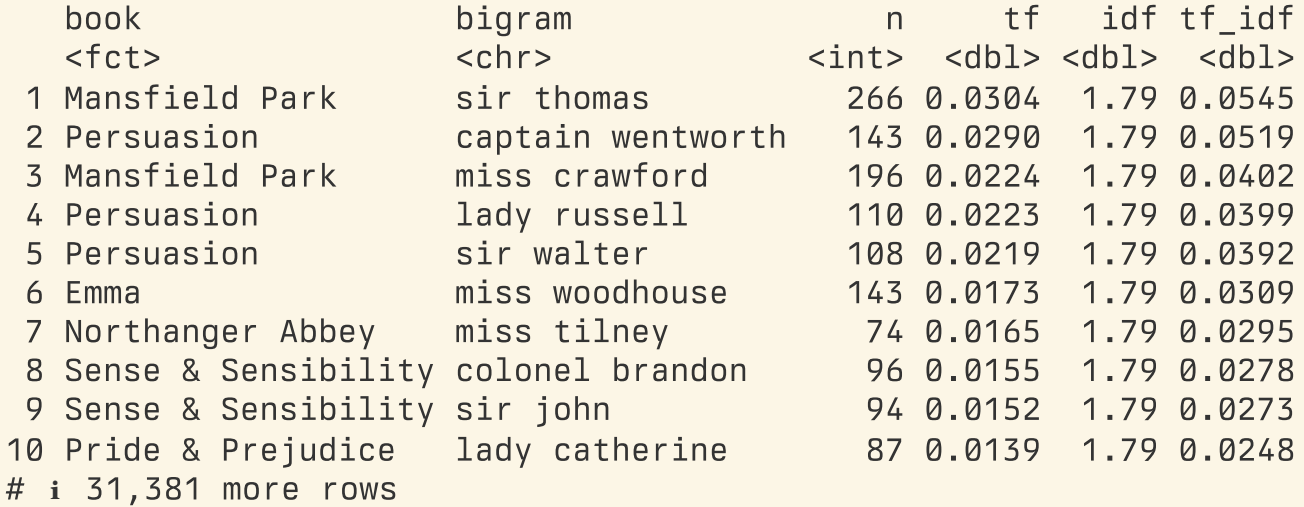

## Plot them

```
out \leftarrow bigram_t + idf \trianglerightarrange(desc(tf_idf)) \trianglerightgroup_by(book) \trianglerightslice_max(tf_idf, n = 10) \trianglerightungroup() \trianglerightmutate(bigram = reorder(bigram, tf_idf)) \trianglerightggplot(aes(tf_idf, bigram, fill = book)) +geom_col(show.legend = FALSE) +
  factor_{wrap} (~ \text{book}, \text{now} = 2, \text{ scales} = "free") +\text{labels}(x = "tf-idf of bigram", y = NULL})
```
### print(out)

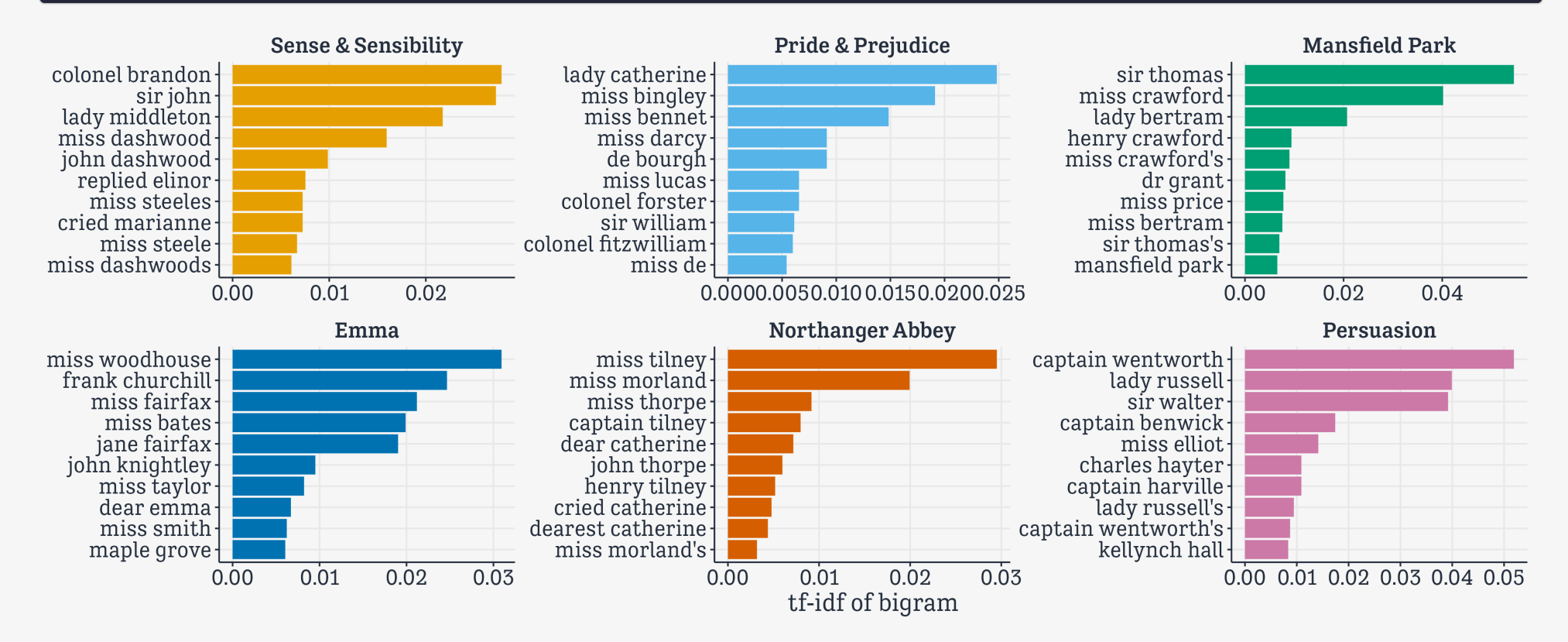

## Sentiment Analysis

 $ulyses \leftarrow "http://aleph.gutenberg.org.org/4/3/0/4300/4300-0.txt"$ raw text  $\leftarrow$  tibble(text = readr :: read lines(ulysses))

raw\_text

# A tibble: 33,216 × 1

text

 $<$ chr $>$ 

```
1 "The Project Gutenberg eBook of Ulysses, by James Joyce"
```
 $2$  ""

 "This eBook is for the use of anyone anywhere in the United States and" "most other parts of the world at no cost and with almost no restrictions" "whatsoever. You may copy it, give it away or re-use it under the terms" "of the Project Gutenberg License included with this eBook or online at" 7 "www.qutenberg.org. If you are not located in the United States, you" "will have to check the laws of the country where you are located before" "using this eBook." 10 ""

# ℹ 33,206 more rows

## Sentiment Analysis

### raw\_text[74,]

# A tibble:  $1 \times 1$ 

text

<chr>

1 Stately, plump Buck Mulligan came from the stairhead, bearing a bowl of

### raw\_text[nrow(raw\_text) - 360,]

# A tibble: 1 × 1 text  $<$ chr $>$ 1 yes I said yes I will Yes.

## Sentiment Analysis

 $full\_text \leftarrow raw\_text \geq$ mutate(line=row\_number()) slice(-seq(n(), n() - 359))  $\triangleright$  # end slice(-seq(1:73))  $\triangleright$  # top unnest\_tokens(word,text)
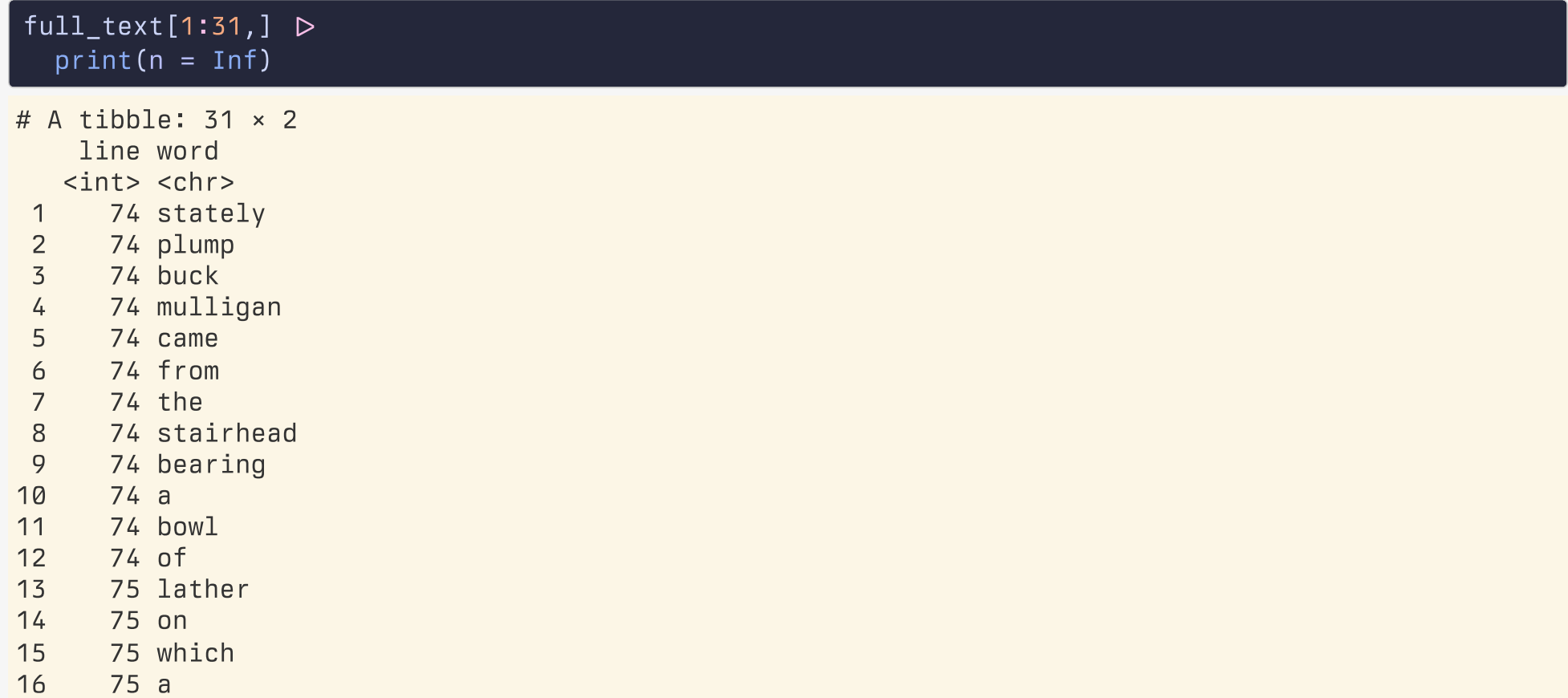

#### $tail(full\_text, n = 15)$

- # A tibble:  $15 \times 2$
- line word  $\langle$ int>  $\langle$ chr> 32855 and 32855 his 32855 heart 32855 was 32855 going 32855 like 32855 mad 32855 and 32856 yes 32856 i 32856 said 32856 yes 32856 i 32856 will
- 
- 32856 yes

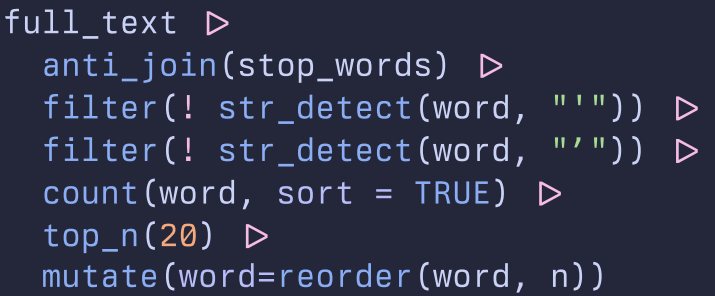

# A tibble: 20 × 2

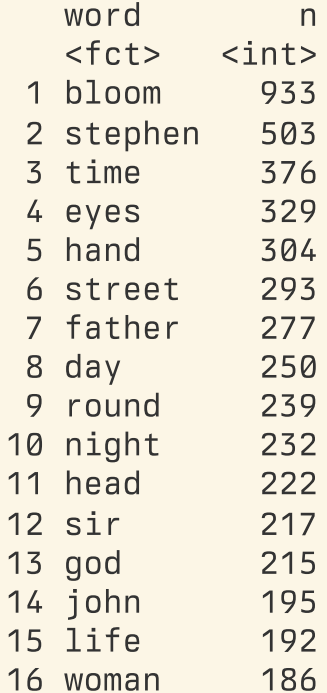

```
sent \leftarrow full_text \trianglerightinner\_join(get\_sentiments("bing"), relationship = "many-to-many") \trianglerightcount(sentiment, word, sort = TRUE) \trianglerightgroup_by(sentiment) \trianglerighttop_n(10) \trianglerightungroup() \trianglerightmutate(word=reorder(word,n))
```
sent

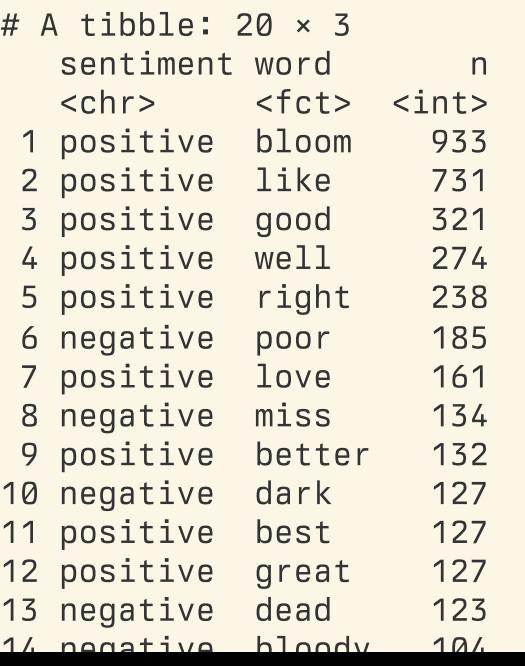

```
out \leftarrow sent \quad \trianglerightggplot(\text{mapping} = \text{aes}(x = n))y = word,
                            fill=sentiment)) +
  geom_col() +
  guides(fill = "none") +facet_wrap(~ sentiment,
               ncol = 1,scales = "free_y")
```
### $\sqrt{\frac{1}{2}$  print(out)

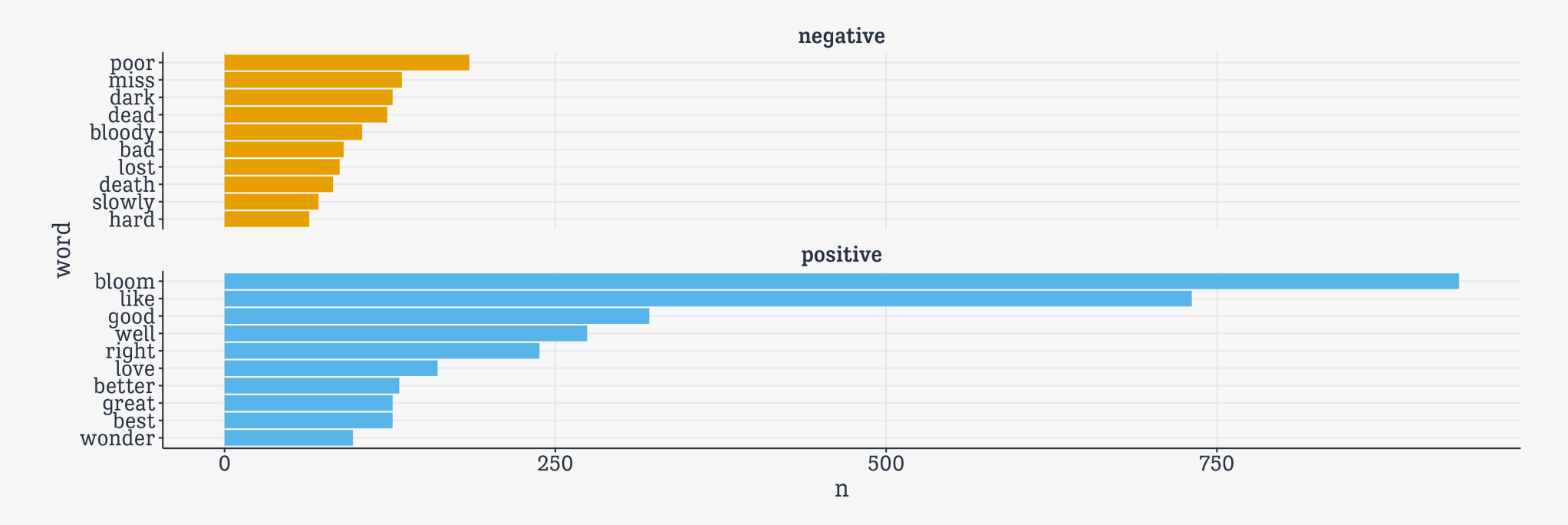

```
out \leftarrow full text \rhdinner\_join(get\_sentiments("bing"), relationship = "many-to-many") \trianglerightcount(index = line %/% 2000, sentiment) \trianglerightpivot_wider(names_from = sentiment,
                   values_from = n, values_fill = 0) \triangleright\lceil \textsf{mutate}(\textsf{sentiment} = \textsf{positive} - \textsf{negative}) \rceil
```
out

# A tibble: 17 × 4

index negative positive sentiment <dbl> <int> <int> <int> 1 0 454 314 -140 2 1 605 546 -59 3 2 496 475 -21 4 3 373 422 49 5 4 480 497 17 6 5 357 381 24 7 6 490 469 -21 8 7 457 531 74 9 8 524 745 221 10 9 772 778 6 11 10 543 522 -21 12 11 572 577 5 13 12 464 468 4 14 13 553 710 157 15 14 340 373 33 16 15 607 653 46

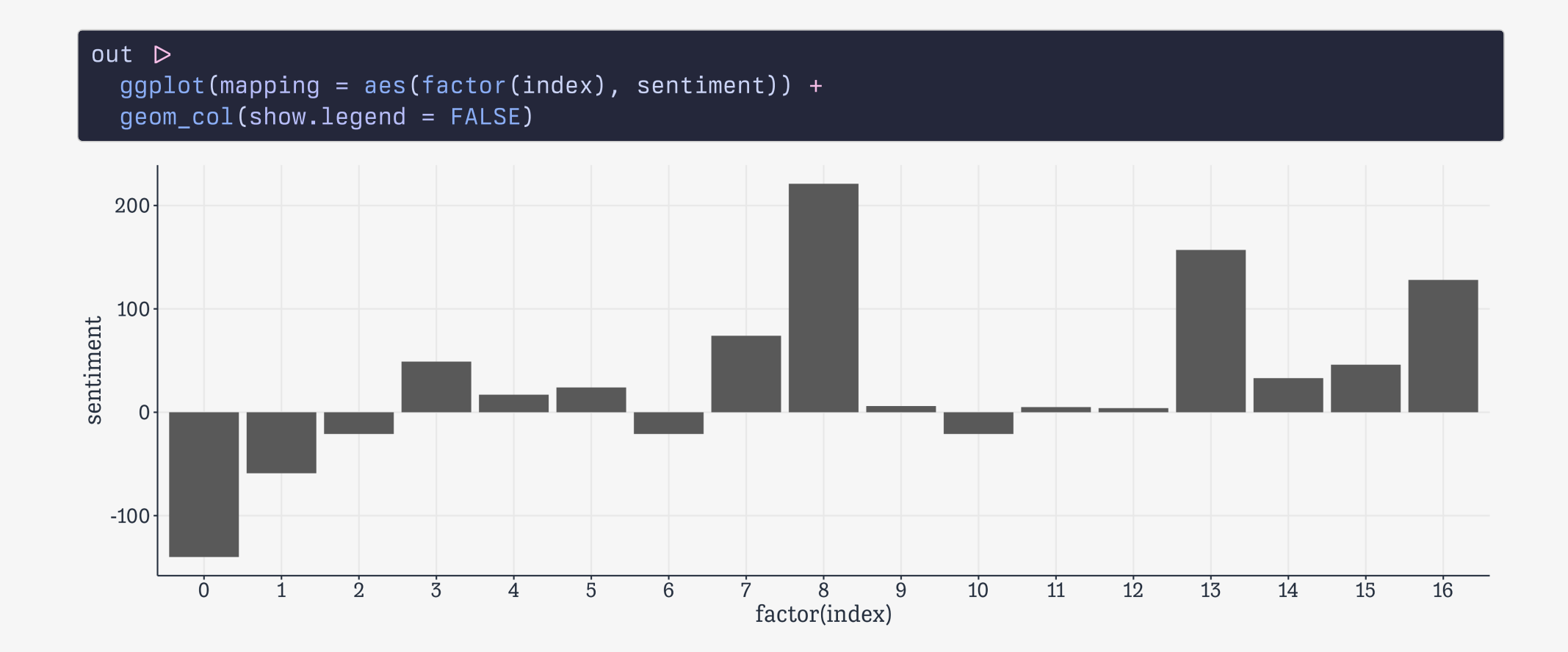

### Pronouns

```
pronouns \leftarrow raw_text \trianglerightunnest_tokens(bigram, text, token = "ngrams", n = 2) \trianglerightseparate(bigram, c("word1", "word2"), sep=" ") \trianglerightfilter(word1 %in% c("he", "she", "they")) \trianglerightfilter(!word2 %in% stop_words$word, !str_detect(word2, "'")) >
  count(word1, word2, sort=TRUE)
```
pronouns

```
# A tibble: 1,411 × 3
  word1 word2 n
  <chr> <chr> <int>
1 he looked 29
2 he walked 25
3 he heard 21
4 they call 21
5 he stood 20
6 he passed 18
7 he told 17
8 he held 15
9 he drew 13
10 he read 12
# ℹ 1,401 more rows
```
### **Pronouns**

```
out \leftarrow pronouns \trianglerightgroup_by(word1) \trianglerighttop_n(15) \trianglerightggplot(mapping = aes(x=n,y=reorder(word2, n),
                         fill=word1)) +
  geom_col() +
  guides(fill = "none") +facet_wrap(~ word1, scales="free")
```
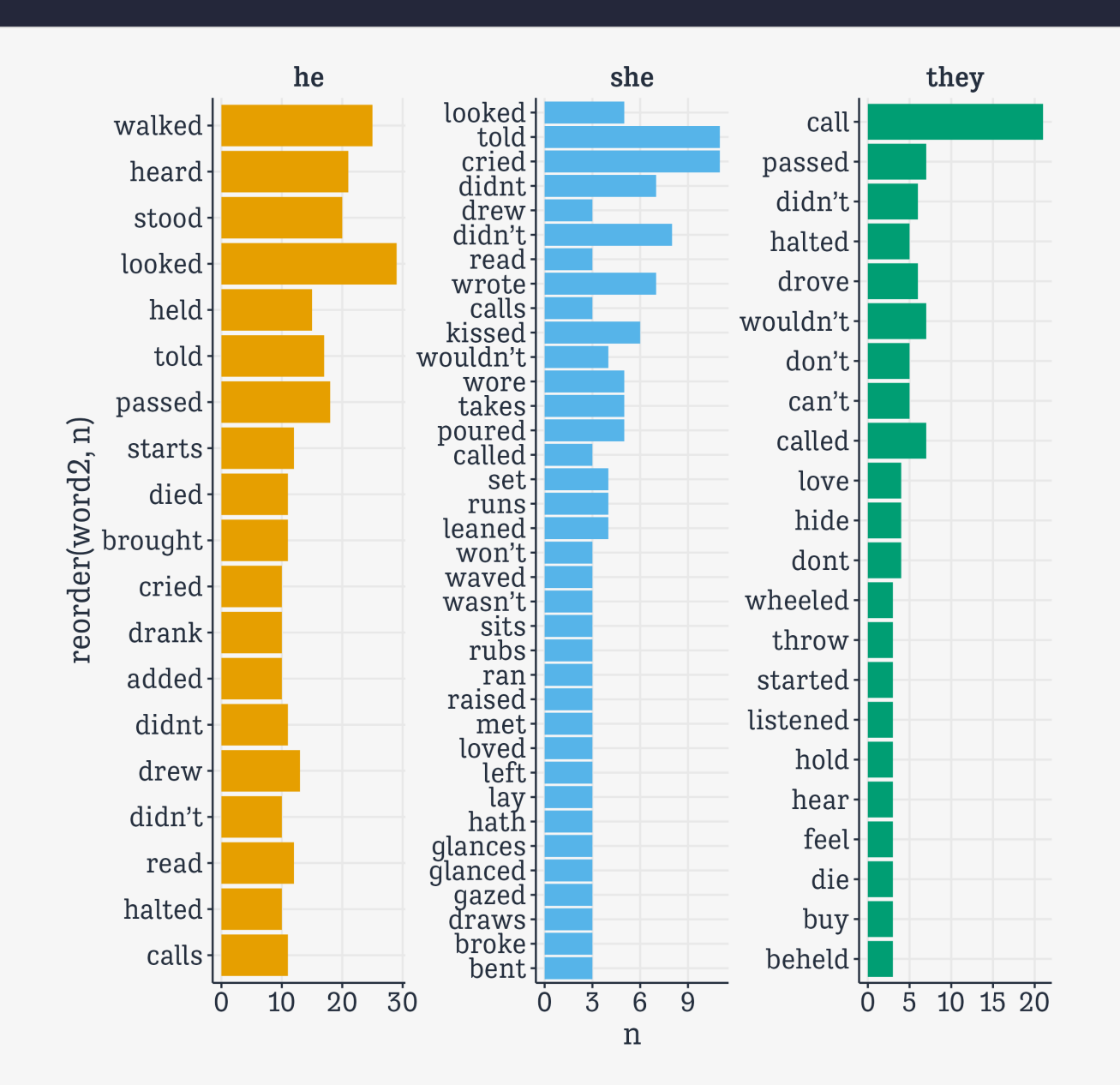

Word Embeddings

# What more can we do?

We might like to get a sense of what words mean

One way to think about meaning is by trying to capture context. That is, by trying to quantify the *other* words a particular *focal* word appears with (net of "stopwords")

It turns out you can do a lot with this idea, with some linear algebra to help you.

# Some Intuition

First, let me back up and give a tiny bit of intuition about the algebra.

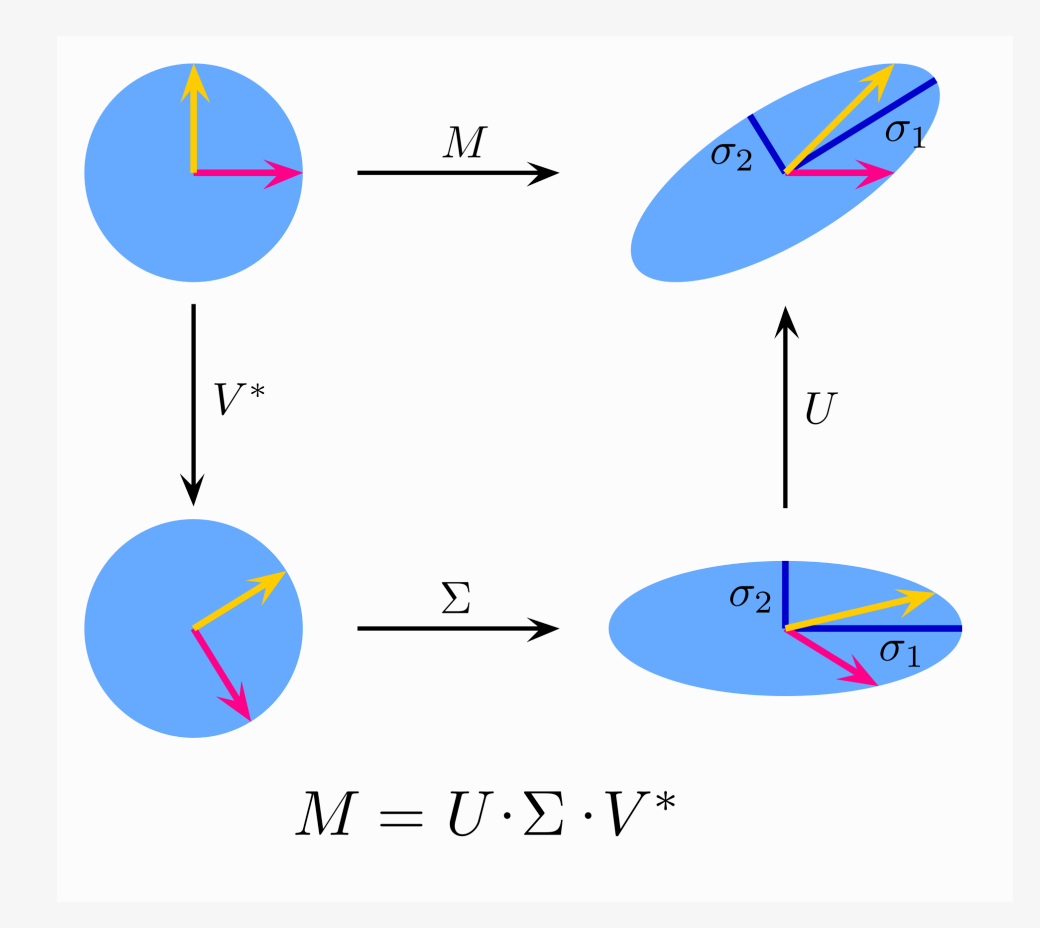

# Some Intuition

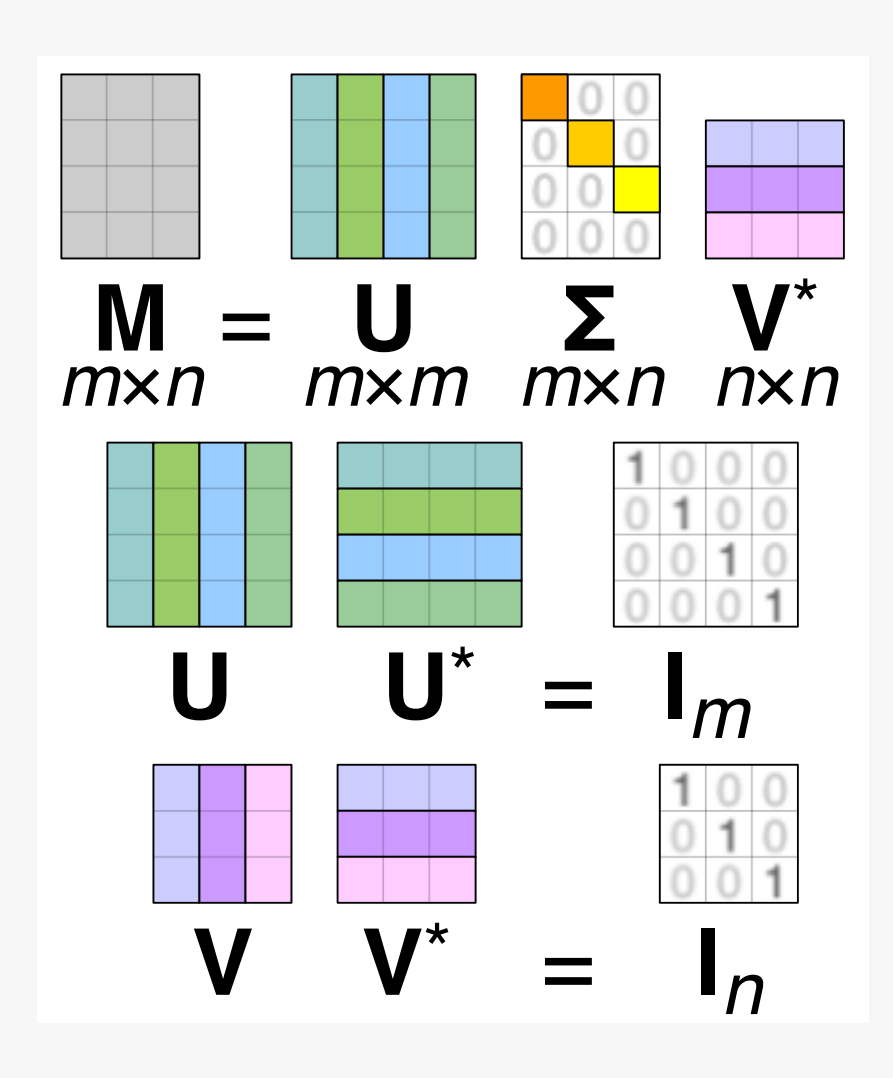

# An iconic image

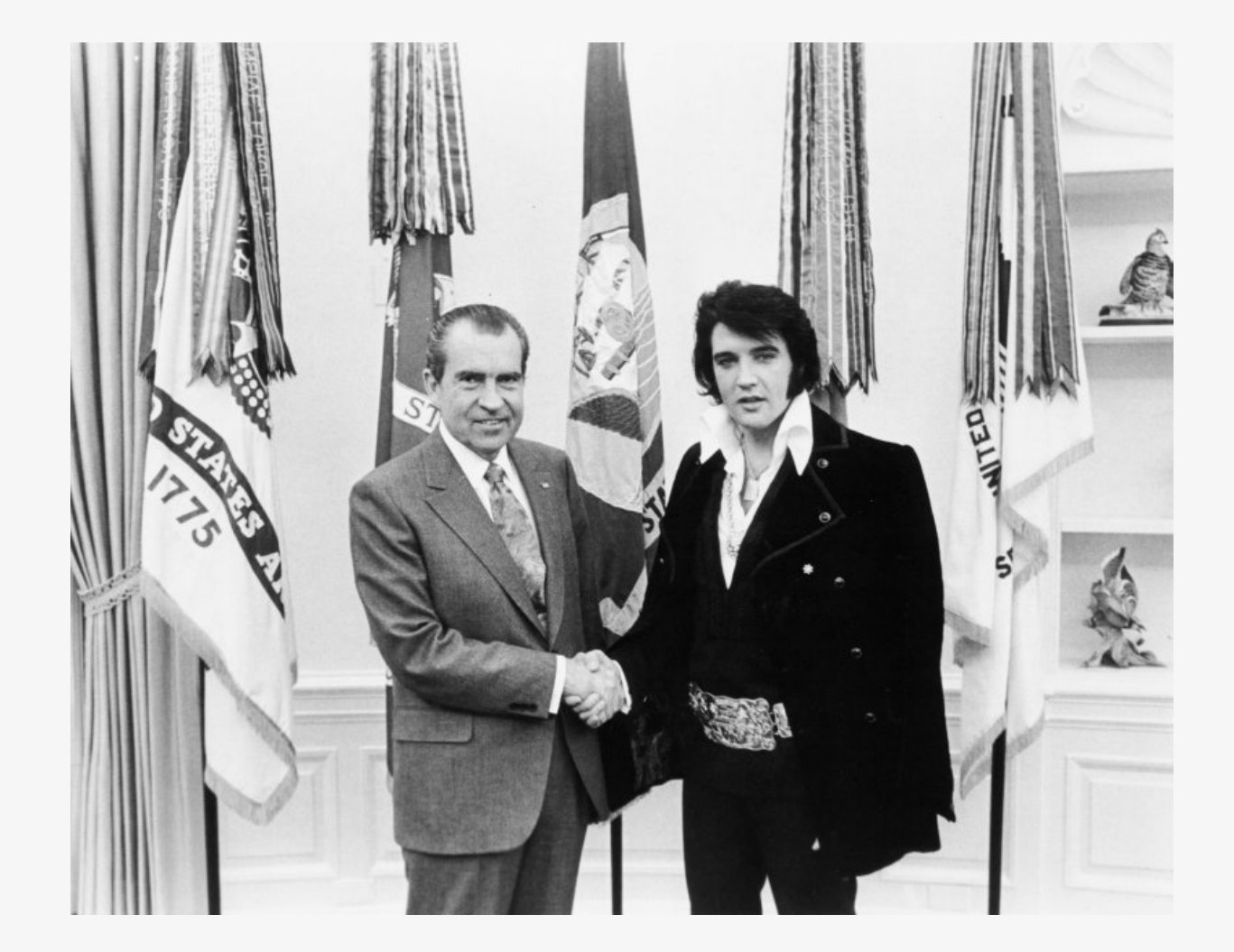

# Long Tall Sally

# install.packages("imager")

 $img \leftarrow img$  imager::load.image(here("files", "data", "elvis-nixon.jpeg")) str(img)

'cimg' num [1:800, 1:633, 1, 1] 0.914 0.929 0.91 0.906 0.898 .

### dim(img)

[1] 800 633 1 1

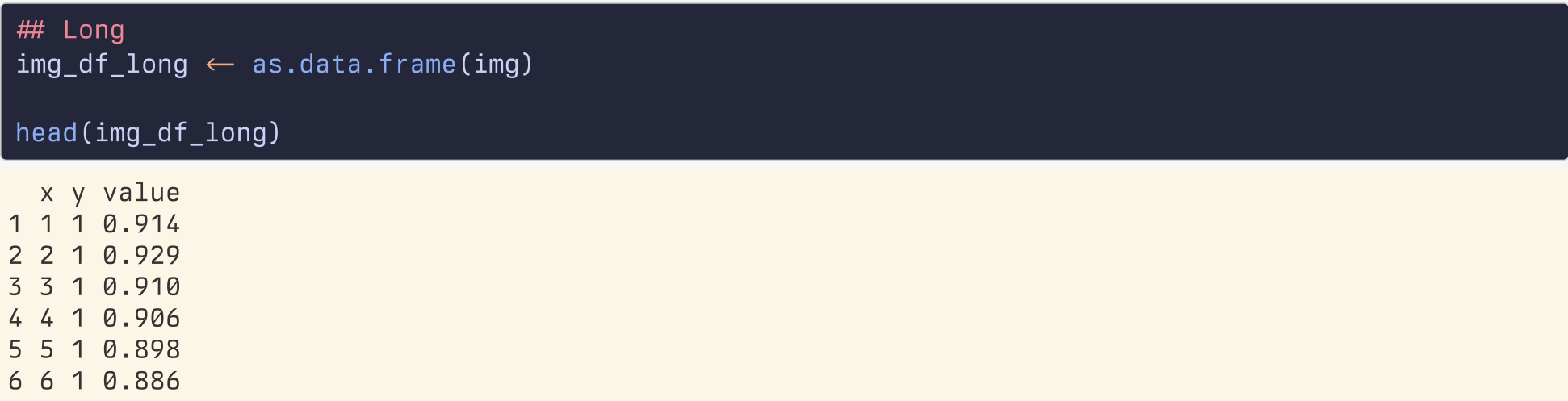

# Return to Sender

 $img_df \leftarrow pivot\_wider(img_df\_long,$  $names\_from = y,$ values\_from = value)

dim(img\_df)

[1] 800 634

### img\_df[1:5, 1:5]

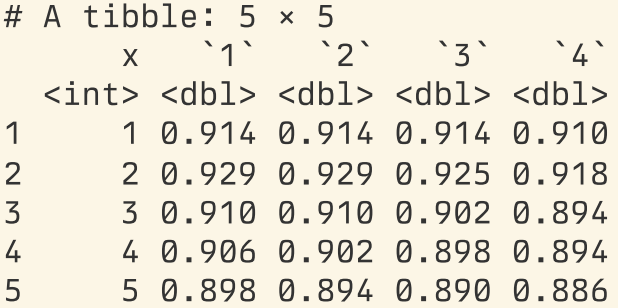

## Don't be Cruel

 $tmp \leftarrow img_d f \triangleright select(-x)$ dim(tmp)

[1] 800 633

#### tmp[1:5, 1:5]

# A tibble:  $5 \times 5$  $\overrightarrow{1}$   $\overrightarrow{2}$   $\overrightarrow{3}$   $\overrightarrow{4}$   $\overrightarrow{5}$ <dbl> <dbl> <dbl> <dbl> <dbl> 0.914 0.914 0.914 0.910 0.902 0.929 0.929 0.925 0.918 0.910 0.910 0.910 0.902 0.894 0.886 0.906 0.902 0.898 0.894 0.890 0.898 0.894 0.890 0.886 0.882

# Scaled and centered  $tmp\_norm \leftarrow scale(tmp, center = TRUE, scale = TRUE)$ tmp\_norm[1:5, 1:5]

1 2 3 4 5 [1,] 0.306 0.327 0.335 0.314 0.266 [2,] 0.417 0.433 0.412 0.365 0.317 [3,] 0.278 0.301 0.258 0.212 0.166 [4,] 0.251 0.248 0.232 0.212 0.191 [5,] 0.195 0.195 0.181 0.161 0.141

# Don't be Cruel

### Doing the decomposition manually

# Decomposition/Factorization into eigenvalues and eigenvectors  $cov_eig \leftarrow eig$ eigen(cov\_mat) names(cov\_eig)

[1] "values" "vectors"

# Eigenvalues (variances)  $cov_e$ vals  $\leftarrow cov_e$ ig\$values cov\_evals[1:5]

[1] 231.4 120.6 56.9 31.1 22.8

# Eigenvectors (principal components)  $cov_e$ vecs  $\leftarrow cov_e$ ig\$vectors cov evecs[1:5, 1:5]

 $[$ ,1]  $[$ ,2]  $[$ ,3]  $[$ ,4]  $[$ ,5] [1,] -0.00616 -0.0657 0.0288 -0.0393 0.0601 [2,] -0.00673 -0.0661 0.0286 -0.0385 0.0590 [3,] -0.00715 -0.0659 0.0274 -0.0389 0.0585  $[4,] -0.00747 -0.0660 0.0267 -0.0383 0.0594$ [5,] -0.00648 -0.0661 0.0279 -0.0399 0.0606

# Clean up your own Backyard

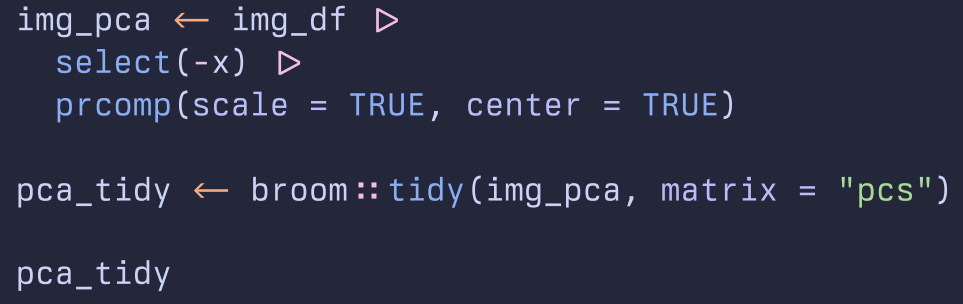

# A tibble: 633 × 4

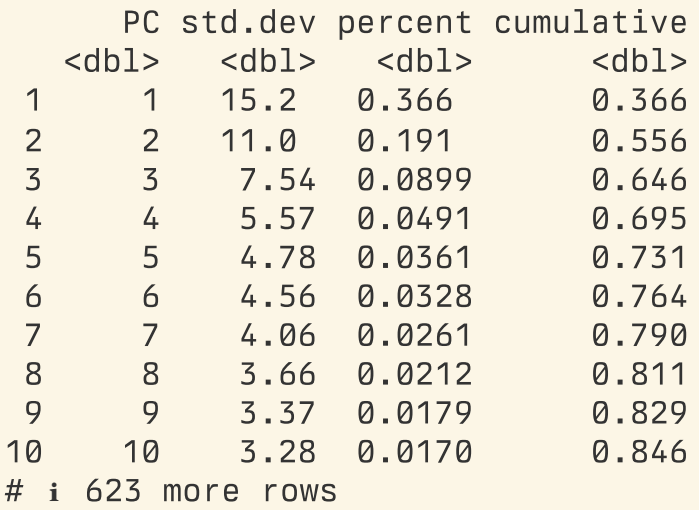

# Return to Sender

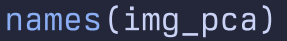

[1] "sdev" "rotation" "center" "scale" "x"

## I Gotta Know

```
reverse_pca \leftarrow function(n_comp = 20, pca_object = img_pca){ }## The pca_object is an object created by base R's prcomp() function.
 # Multiply the matrix of rotated data by the transpose of the matrix
 ## of eigenvalues (i.e. the component loadings) to get back to a
 # matrix of original data values
 recon \leftarrow pca_object$x[, 1:n_comp] %*% t(pca_object$rotation[, 1:n_comp])
 H\# Reverse any scaling and centering that was done by \mathsf{prcomp}(\mathsf{L})if(all(pca_object\$scale \neq FALSE))## Rescale by the reciprocal of the scaling factor, i.e. back to
   # original range.
   recon \leftarrow scale(recon, center = FALSE, scale = 1/pca_object$scale)
  }
 if(all(pca_object$center \neq FALSE))## Remove any mean centering by adding the subtracted mean back in
   recon \leftarrow scale(recon, scale = FALSE, center = -1 * pca object$center)
 ## Make it a data frame that we can easily pivot to long format
 ## (because that's the format that the excellent imager library wants
 ## when drawing image plots with ggplot)
 recon_df \leftarrow data.frame(cbind(1:nrow(recon), recon))
 colnames(recon_df) \leftarrow c("x", 1:(ncol(recon_df)-1))
 ## Return the data to long form
 recon df long \leftarrow recon df \trianglerighttidyr:: pi \cdot t longer(cols = -x,
                         names_to = "y",values to = "value") \triangleright
```
 $\mathcal{L}$  ( ) is the set of  $\mathcal{L}$  ( ) is the set of  $\mathcal{L}$ 

### It's Now or Never

```
## The sequence of PCA components we want
n_pcs \leftarrow c(2:5, 10, 20, 50, 100)names(n_pcs) \leftarrow paste("First", n_pcs, "Components", sep = "_")
## Map reverse_pca()
r = r \cdot r recovered_imgs \leftarrow map(n_pcs, reverse_pca) \rhdlist_rbind(name_to = "pcs") \triangleright\boxed{\text{mutate(pcs)} = \text{str\_replace\_all(pcs, "__", " " ),}pcs = factor(pcs, levels = unique(pcs), ordered = TRUE))
```
recovered\_imgs

# A tibble: 4,051,200 × 4

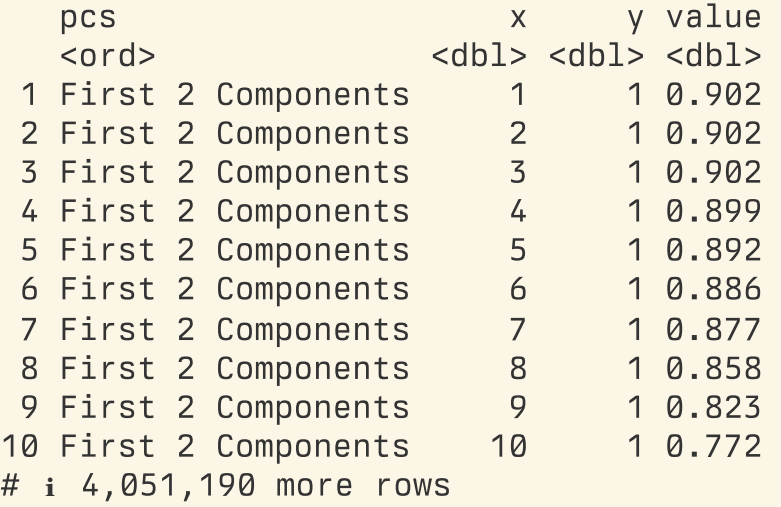

# Jailhouse Rock

```
p \leftarrow ggplot(data = recovered_imgs,
             mapping = aes(x = x, y = y, fill = value)\overline{p}\overline{\rule{0pt}{0pt}}out \leftarrow p + geom_raster() +
  scale_y_reverse() +
  scale_fill_gradient(low = "black", high = "white") +
  facet wrap(\sim pcs, ncol = 4) +
  guides(fill = FALSE) +labs(title = "Recovering the content of an 800x600 pixel image\nfrom a Principal Components Analy
  theme(strip.text = element text(face = "bold", size = rel(1.2)),
        plot.title = element_test(size = rel(1.5)))
```
### Recovering the content of an 800x600 pixel image from a Principal Components Analysis of its pixels

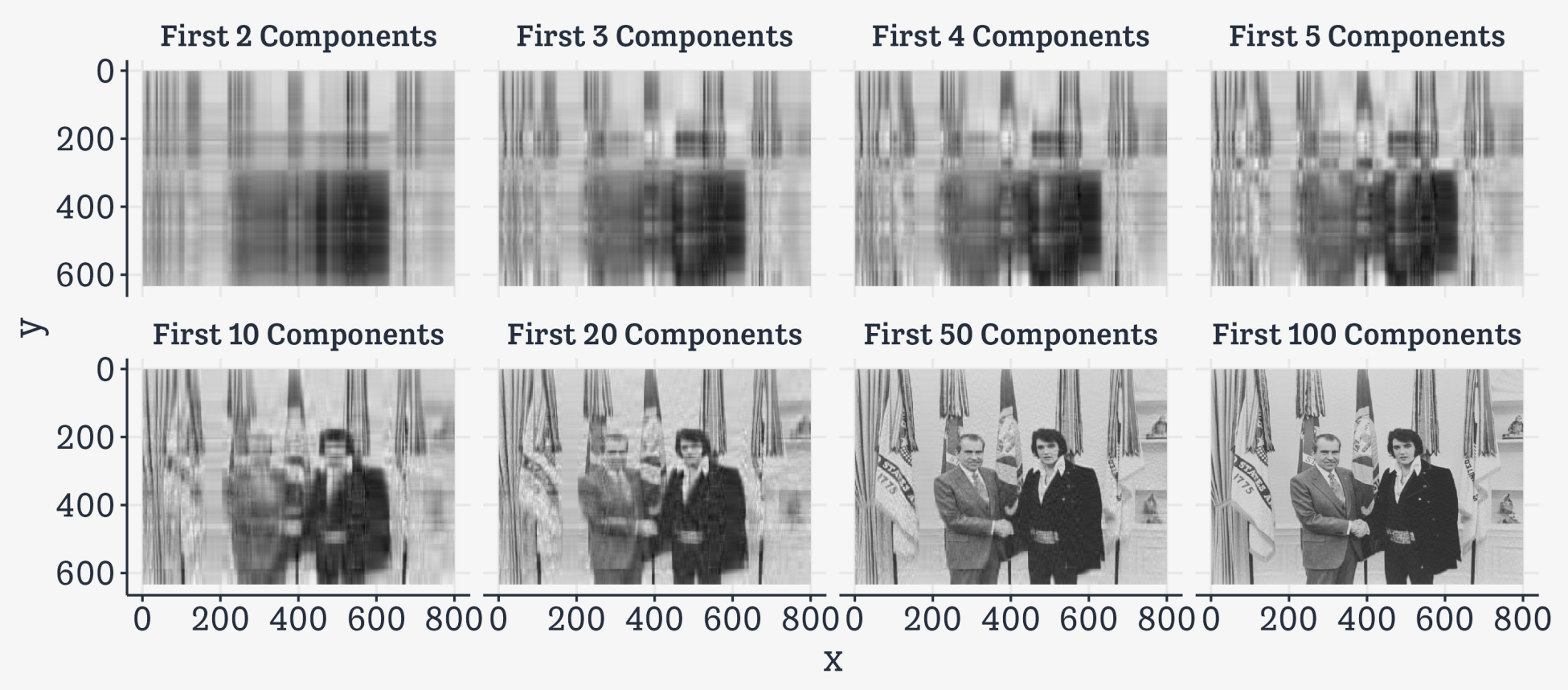

### Back to text

# install.packages("text2map") # remotes install\_gitlab("culturalcartography/text2map.corpora") # install.packages("quanteda") # install.packages("textclean")

library(text2map) library(text2map.corpora) library(quanteda)

 $i$ fk  $\leftarrow$  tibble( text =  $c("We choose to go to the moon",$ "We choose to go to the moon", "We choose to go to the moon in this decade and do other things"))

#### jfk

# A tibble:  $3 \times 1$ text  $<$ chr $>$ 1 We choose to go to the moon 2 We choose to go to the moon 3 We choose to go to the moon in this decade and do other things

# ATerm Co-Occurence Matrix

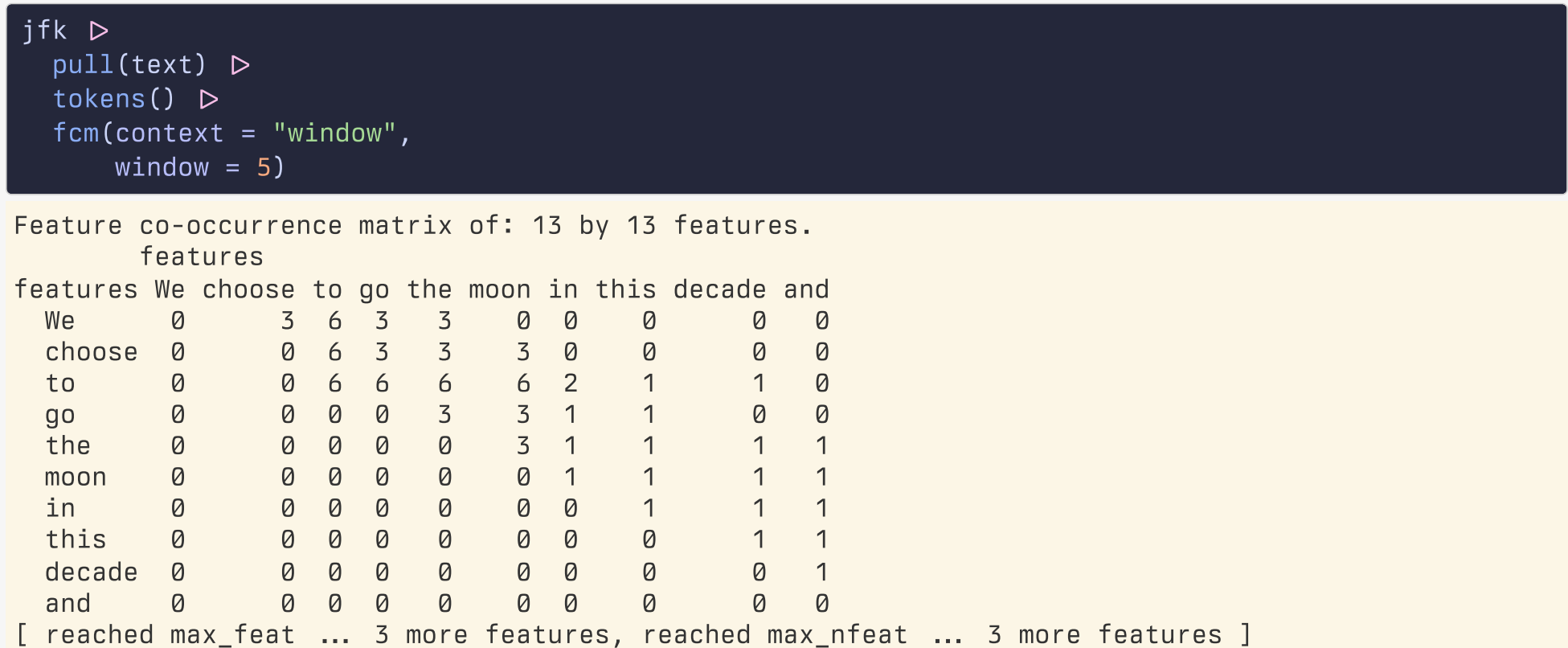

We'd like to learn whether any of these co-occurences are *particularly* informative. This is where the linear algebra comes in. We can decompose this matrix of counts and ones like it.

# Star Trek TNG Data

data("corpus\_tng\_season5", package = "text2map.corpora") corpus\_tng\_season5

# A tibble: 10,834 × 5

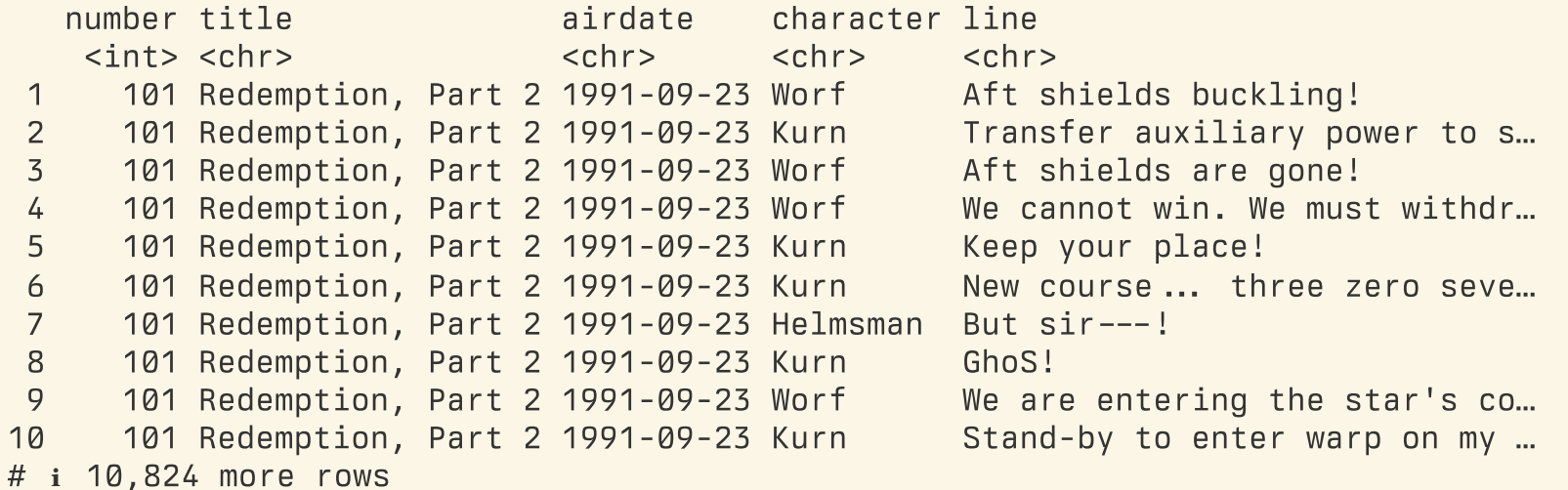

## Prepare the text

```
df_{\text{tree}} \leftarrow corpus_tng_season5 \trianglerightmutate(text = stringi::stri_trans_general(line, "Any-Latin; Latin-ASCII"),
        text = textclean:: replace contraction(text),
        text = <code>tolower(text)</code>,text = str_replace_all(text, "[[:punct:]]+", " "),text = str_replace_all(text, "\sqrt{s}+", " "))
df trek \trianglerightselect(line, text) \trianglerightsample n(10)
# A tibble: 10 \times 2line text
  <chr> <chr>
1 Do you know where we can find Orta? "do …
2 Deanna, I love you, but you do make everything sound like an epitaph. "dea…
3 If we have to evacuate, anything is possible ... The manuscript was more than " if ...4 We're down to nine percent. Will, we don't have enough to get back. "We ...
5 You don't understand. We have a very high success rate in treating dev… "you…
6 Aye, sir. "aye…
```
7 You've been using this ship to transport a sentient being as property? "you… 8 There's nothing here that's unfamiliar. The same states when we have the states when  $"$  the...

9 I wrote the orders. I thought she'd be valuable to you. "I w... 10 Will explode. But if we stay here we're dead, anyway. "wil…

# Make a TCM

 $tcm \leftarrow df\_trek$text P$ tokens()  $\triangleright$ fcm(context = "window", window =  $10$ )  $\triangleright$ as("dgCMatrix")

#### tcm

7932 x 7932 sparse Matrix of class "dgCMatrix"

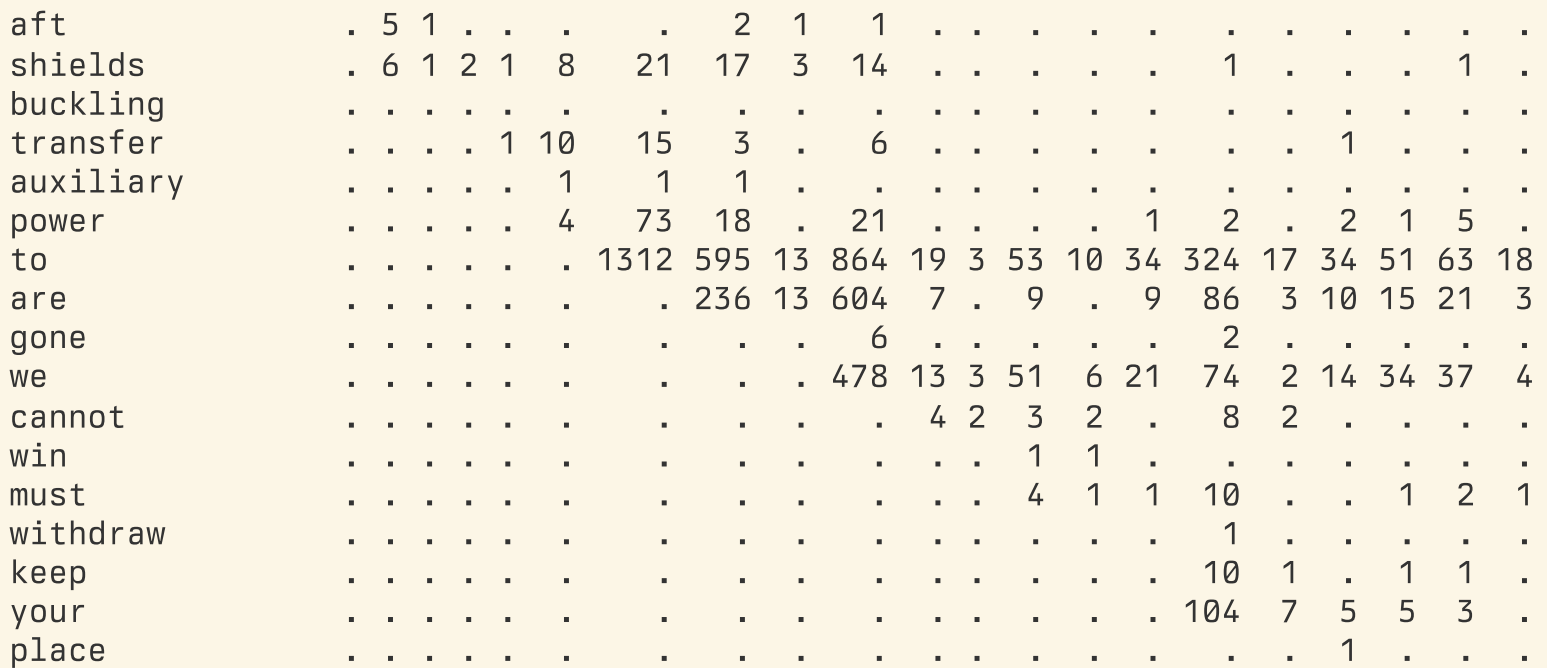

# Weight the matrix

"Pointwise mutual information", or PMI, measures whether events  $x$  and  $y$ co-occur more than they independently occur. PPMI focuses on the positive cases, i.e. of relatedness rather than unrelatedness, assigning zero to "unrelated" words.

```
weight_ppmi \leftarrow function(tcm) {
  # correct zero self-occureneces
  diag(tcm) \leftarrow diag(tcm) + 1# weight by PMI
  tcm \leftarrow log(tcm %*% diag(1/diag(tcm)))
  # positive PMI only
  tcm[ tcm<0] \leftarrow 0
  return(Matrix(tcm, sparse = TRUE))
  }
```
# Weight the matrix

We will keep just the words in our matrix with more than 30 occurrences, otherwise doing some upcoming math will take forever.

```
\mathsf{tcm} \leftarrow \mathsf{tcm}[\mathsf{colSums}(\mathsf{tcm}) > 30, \mathsf{colSums}(\mathsf{tcm}) > 30]tcm\_ppmi \leftarrow weight\_ppmi(tcm)
```
# How to measure similarity?

Having things in a matrix of this sort lets us compute measures of distance between words. One method, for instance, is cosine similarity:

 $vec1 \leftarrow \text{tem\_ppmi}['caption", drop = FALSE] # NB double comma$  $vec2 \leftarrow \text{tem\_ppmi}['picard'',$ , drop = FALSE]  $vec3 \leftarrow \text{tem ppmi}['crusher'', , \text{drop = FALSE}$ text2vec:: sim2(vec1, vec2) 1 x 1 sparse Matrix of class "dgCMatrix" features features picard captain 0.266

#### text2vec:: sim2(vec1, vec3)

1 x 1 sparse Matrix of class "dgCMatrix" features features crusher captain 0.0371

# The magic of SVD

# Be patient, it's still big  $svd_tng \leftarrow svd(tcm_ppmi)$ 

# Get the first 100 cols of the V matrix  $w$ \_tng  $\leftarrow$  svd\_tng\$v[,1:100] rownames(wv\_tng) < rownames(tcm\_ppmi)

# What is this?

We started with a term x term-context matrix with  $>$  3,000 terms and  $>$ 3,000 contexts. Now we have …

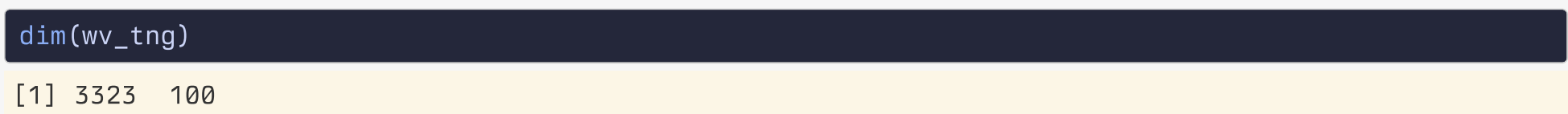

… a term-by-dimension matrix context matrix with > 3,000 terms and exactly 100 dimensions. (The 100 most "explanatory" ones.) This is a much simpler representation of the data that holds on to as much information from the original as possible.
## What is this?

### $w_{\texttt{t}}$ ng[1:10,1:5]

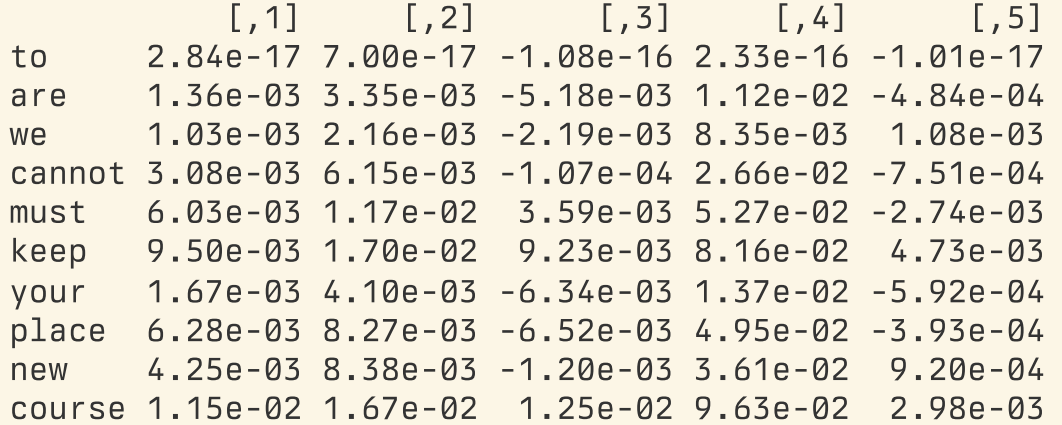

## We can do more math on this matrix

The classic example is  $(v_k)$  = v\_man) + v\_woman = v\_queen Consider:

 $v\_picard \leftarrow wv\_tag['picard",$ , drop = FALSE]  $v$  jean  $\leftarrow$  wv\_tng["jean",, drop = FALSE]  $v_w$ illiam  $\leftarrow wv_{\text{trig}}[w$ illiam",, drop = FALSE]

```
length(v_picard)
```
[1] 100

### v\_picard[1:5]

[1] 0.04086 -0.01899 -0.00285 0.01942 0.01896

## We can do more math on this matrix

Now, if we create a synthetic vector:

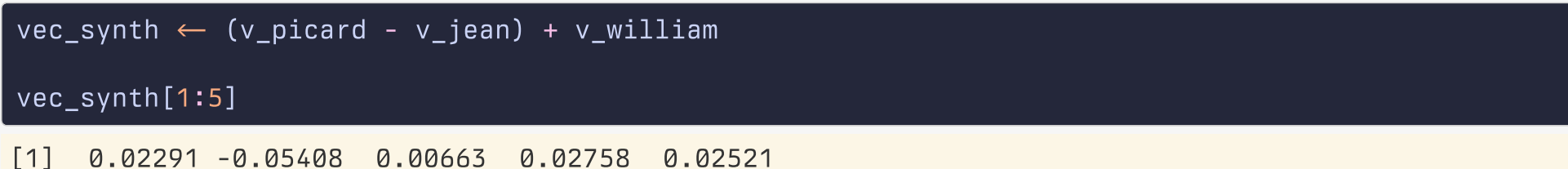

And then we ask, hey, find me the word vectors in the matrix that are closest in metric space to that synthetic vector.

```
## This calculates the distance to every word
closest \leftarrow text2vec:: sim2(wv_tng, vec_synth, method = "cosine")
closest[,1] \trianglerightsort(decreasing = TRUE) \trianglerighthead(n = 5)
picard riker william welcome macduff
 0.750 0.482 0.461 0.401 0.369
```
## Something more contentful

```
\overline{\text{focal}} \leftarrow \text{c("boy", "girl")}vecs \leftarrow wv_{ring}[focal,]
sims \leftarrow text2vec:: sim2(vecs, wv_tng, method = "cosine")
df_sims \leftarrow tibble(word1 = sim[1,].word2 = \text{sims}[2,],term = colnames(sims)
)
```
df\_sims

# A tibble: 3,323 × 3 word1 word2 term <dbl> <dbl> <chr> 0.00598 -0.0185 to 0.00598 -0.0185 are -0.0489 -0.0281 we -0.0315 0.00160 cannot -0.0278 0.00905 must -0.0689 -0.00278 keep 0.00598 -0.0185 your -0.116 -0.0630 place -0.0478 -0.00781 new -0.138 -0.0464 course # i 3,313 more rows

# Something more contentful

 $df_plot \leftarrow df_sims \geq$ mutate(gender\_lean = word1 - word2, gender = ifelse(gender\_lean >  $\varnothing$ , "boy", "girl"), gender\_lean = abs(gender\_lean))

## Gender Bias in Star Trek TNG Dialog

```
out \leftarrow df\_plot \geqgroup_by(gender) \trianglerightslice_max(gender_lean, n = 30) \trianglerightmutate(term = fct_reorder(term, gender_lean)) \trianglerightggplot(mapping = aes(gender\_lean, term,fill = gender,
                           label = term) +
  geom_col() +
  facet_wrap(\sim gender, scales = "free") +
  quides(fill = "none") +\text{labs}(x = \text{"Bias", y = \text{""}})
```
## Gender Bias in Star Trek TNG Dialog

#### print(out)

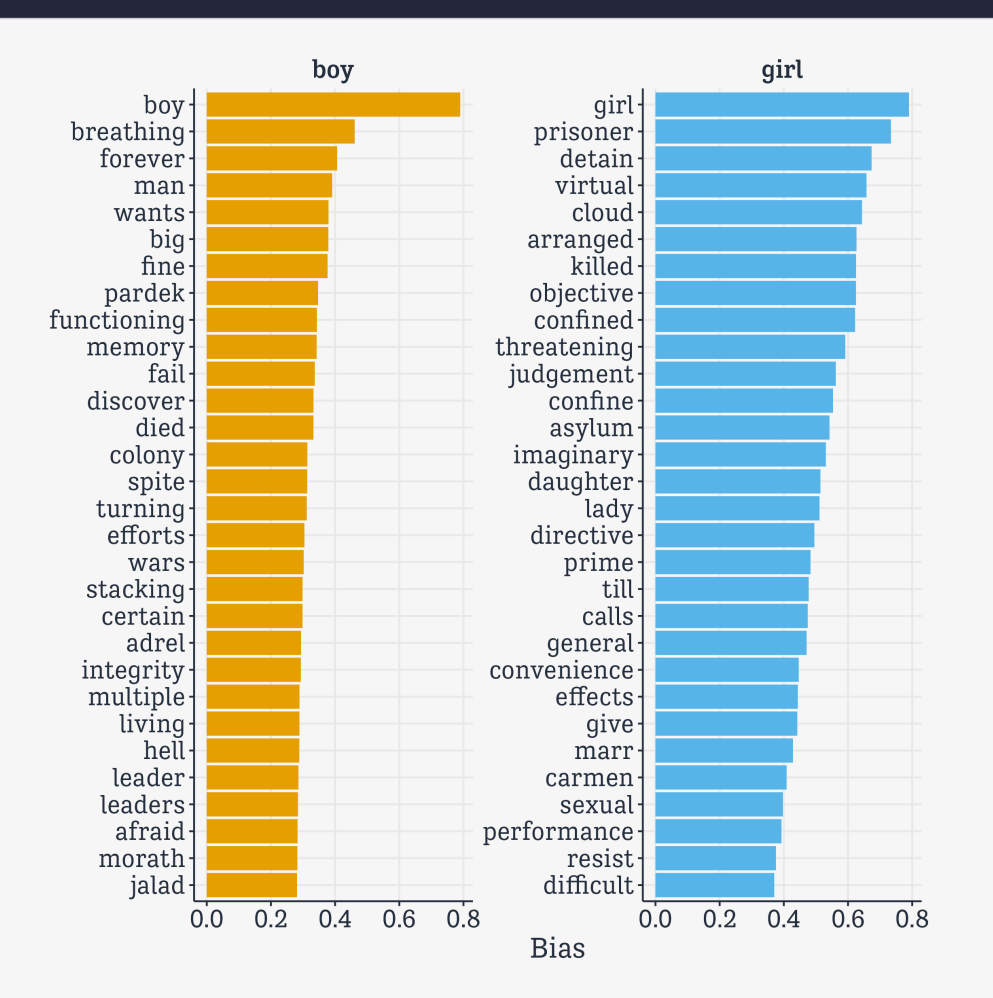

## SVD is the most basic method

There are many other, more sophisticated (and more computationally intensive) methods for word-embeddings like this. They form the basis for modern ML methods for Large-Language Models.